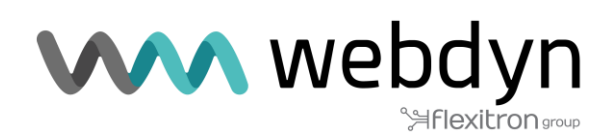

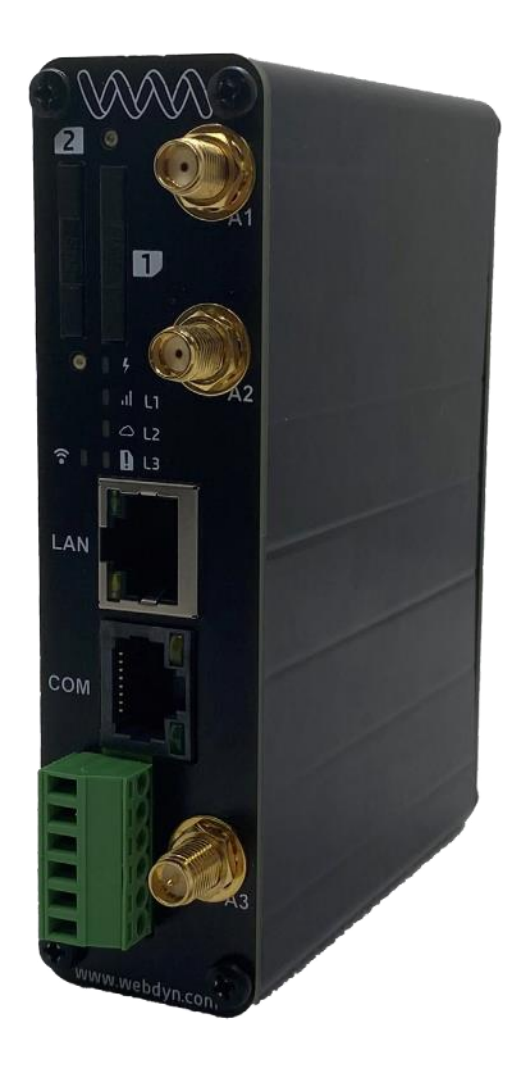

# **EasyRouter**

Manual de hardware

[www.webdyn.com](http://www.webdyn.com/)

# <span id="page-1-0"></span>Índice

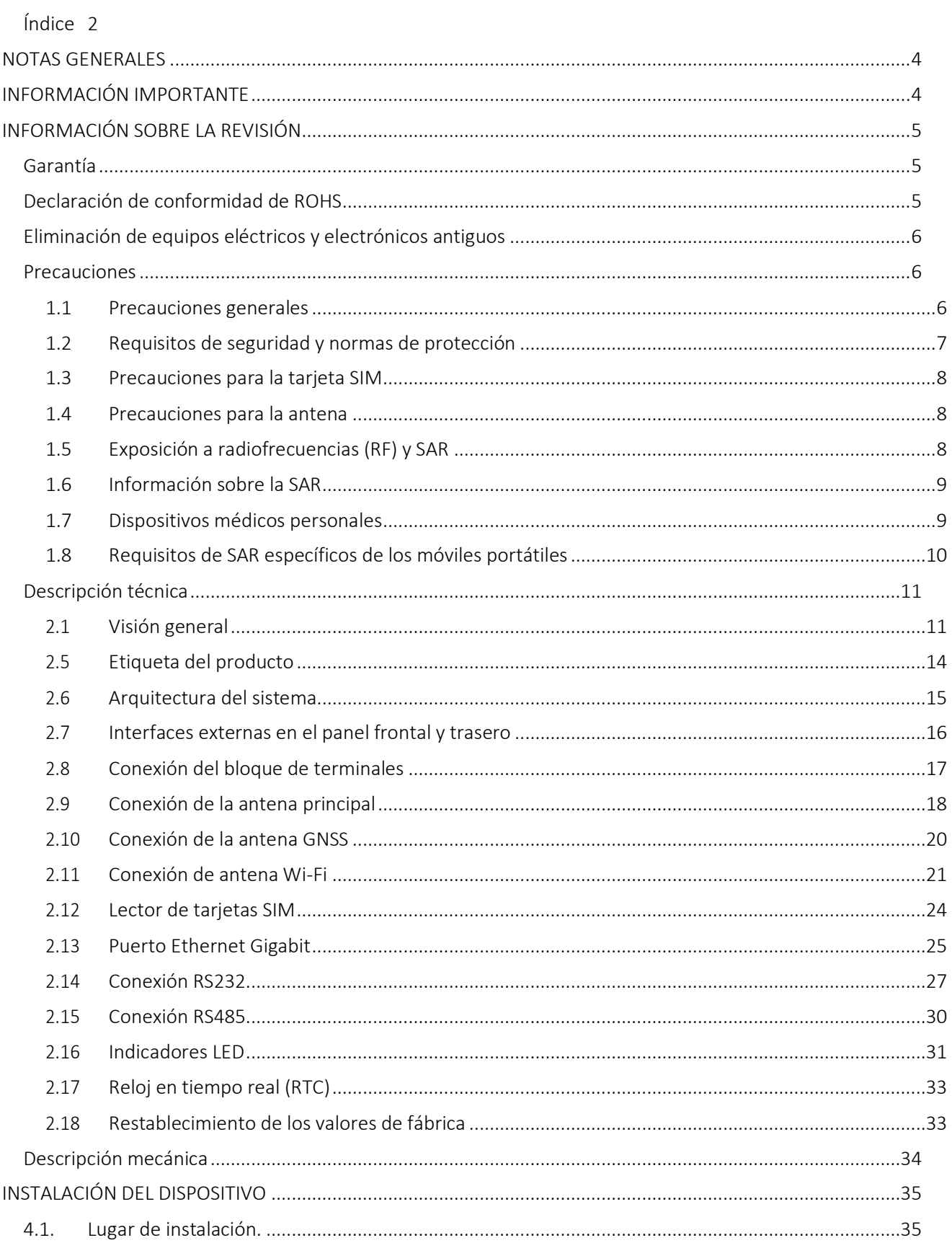

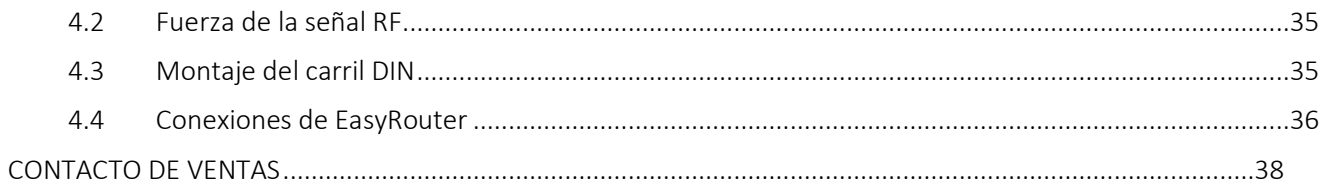

# <span id="page-3-0"></span>NOTAS GENERALES

El producto se considera aceptado y se proporciona sin interfaz con los productos del destinatario. La documentación y/o el producto se proporcionan con fines de prueba, evaluación, integración e información. La documentación y/o el producto se proporcionan "tal cual" y pueden contener deficiencias o fallos. La documentación y/o el producto se proporcionan sin garantía de ningún tipo, expresa o implícita. En la medida máxima permitida por la legislación vigente, Webdyn rechaza además todas las garantías; incluyendo, sin limitación, cualquier garantía implícita de comerciabilidad, integridad, idoneidad para un fin concreto y sin infracción de los derechos de terceros. Todo riesgo derivado del uso o funcionamiento del producto y la documentación recae en el destinatario. Este producto no está destinado a utilizarse en aparatos, dispositivos o sistemas de soporte vital en los que se pudiera esperar que un mal funcionamiento del producto provocase lesiones personales. Las aplicaciones que incluye el producto descrito deben estar diseñadas de acuerdo con las especificaciones técnicas proporcionadas en este manual. El incumplimiento de cualquiera de los procedimientos establecidos puede dar lugar a fallos de funcionamiento o a resultados no deseados.

Además, deben seguirse todas las instrucciones de seguridad relativas al uso de sistemas técnicos móviles, incluidos los productos GSM, que también se aplican a los teléfonos móviles. Webdyn o sus proveedores, independientemente de cualquier teoría legal en la que se base la reclamación, no se hacen de ningún daño consecuente, incidental, directo, indirecto, punitivo o de otro tipo (incluidos, sin limitación, los daños por pérdida de beneficios comerciales, interrupción de la actividad comercial, pérdida de información o datos comerciales, u otras pérdidas pecuniarias) que surjan del uso o de la imposibilidad de usar la documentación y/o el producto, incluso si Webdyn ha sido advertido de la posibilidad de tales daños.

Las anteriores limitaciones de responsabilidad no se aplicarán en caso de responsabilidad obligatoria, por ejemplo, en virtud de la Ley española de responsabilidad por productos defectuosos, en caso de dolo, negligencia grave, peligro vital, corporal o para la salud, o incumplimiento de una condición que llegue a la raíz del contrato. Sin embargo, las reclamaciones por daños y perjuicios derivadas del incumplimiento de una condición, que se encuentra en la raíz del contrato, se limitarán a los daños previsibles, que son intrínsecos al contrato, a menos que sean causados por dolo o negligencia grave o se basen en la responsabilidad por daños a la vida, el cuerpo o la salud. La disposición anterior no implica un cambio en la carga de la prueba en detrimento del beneficiario. Sujeto a cambios sin previo aviso en cualquier momento. La interpretación de esta nota general se regirá e interpretará de acuerdo con la legislación española sin referencia a ningún otro derecho sustantivo.

# <span id="page-3-1"></span>INFORMACIÓN IMPORTANTE

Esta descripción técnica contiene información importante para la puesta en marcha y el uso del gateway EasyRouter de Webdyn. Léalo detenidamente antes de utilizar el dispositivo EasyRouter. La garantía quedará anulada si se producen daños por el incumplimiento de estas instrucciones de uso. No podemos aceptar ninguna responsabilidad por las pérdidas consecuentes.

# <span id="page-4-0"></span>INFORMACIÓN SOBRE LA REVISIÓN

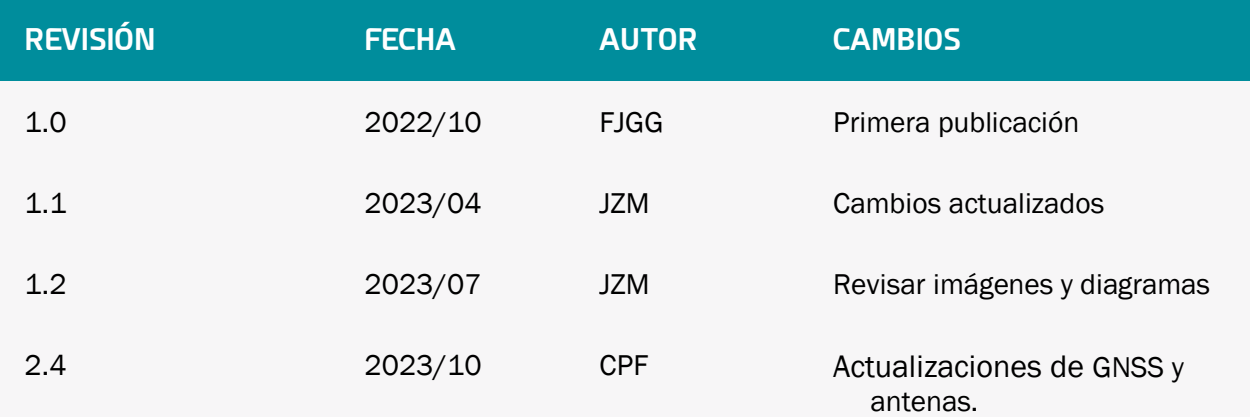

# <span id="page-4-1"></span>Garantía

La información que se incluye en esta guía del usuario, incluyendo, pero no limitándose a cualquier especificación del producto, está sujeta a cambios sin previo aviso. Webdyn no ofrece ninguna garantía con respecto a esta guía del usuario ni a ninguna otra información incluida en ella y, por la presente, rechaza expresamente cualquier garantía implícita de comerciabilidad o idoneidad para un fin determinado con respecto a lo anterior. Webdyn no asume ninguna responsabilidad por los daños ocasionados directa o indirectamente por cualquier error técnico o tipográfico u omisiones incluidas en este documento o por las discrepancias entre el producto y la guía de uso. Webdyn no será responsable, en ningún caso, de ningún daño incidental, consecuente, especial o ejemplar, ya sea basado en un agravio, contrato o cualquier otro, que surja de o en conexión con esta guía del usuario o cualquier otra información incluida en ella o el uso de la misma

# <span id="page-4-2"></span>Declaración de conformidad de ROHS

El gateway EasyRouter con las directivas 2002/95/CE (RoHS 1) y 2011/65/CE (RoHS 2) del Parlamento Europeo y del Consejo de 27 de enero de 2003 (y revisada el 8 de junio de 2011) sobre restricciones a la utilización de determinadas sustancias peligrosas en aparatos eléctricos y electrónicos (RoHS).

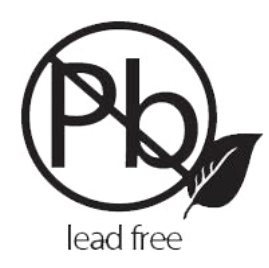

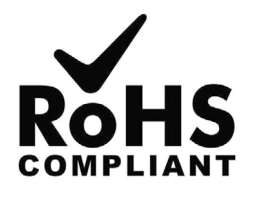

## <span id="page-5-0"></span>Eliminación de equipos eléctricos y electrónicos antiguos

Este símbolo, aplicado en nuestros productos y/o en su envase, indica que no debe ser tratado como un residuo doméstico cuando se elimine. En su lugar, debe entregarse a un punto de recogida para el reciclaje de aparatos eléctricos y electrónicos. Si este producto se desecha correctamente, ayudará a evitar posibles consecuencias negativas para el medio ambiente y la salud humana. El reciclaje de

materiales ayuda a conservar los recursos naturales. Para obtener información más detallada sobre el reciclaje de este producto, póngase en contacto con la oficina municipal, el servicio de eliminación de residuos domésticos o la tienda donde lo compró.

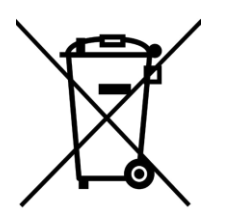

## <span id="page-5-1"></span>Precauciones

<span id="page-5-2"></span>1.1 Precauciones generales

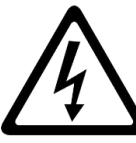

LEA ESTAS PRECAUCIONES GENERALES Y CONSERVE UNA COPIA DE ESTAS.

• EasyRouter, como artículo independiente, está diseñado para utilizarlo únicamente en interiores. Para utilizarlo en exteriores, debe estar integrado en una caja resistente a la intemperie. No exceda los límites ambientales y eléctricos especificados en la ficha de datos técnicos.

• Evite exponer el dispositivo a cigarrillos encendidos, llamas desnudas o a temperaturas extremadamente altas o bajas.

• No intente desmontar el dispositivo usted mismo. No hay componentes dentro del router que pueda reparar el usuario. Si intenta desmontar el dispositivo, puede invalidar la garantía.

-El terminal EasyRouter no debe instalarse ni ubicarse en zonas donde la temperatura de la superficie de la carcasa metálica pueda superar los 85°C.

•Compruebe que la tensión y la potencia disponibles en la instalación están dentro del rango especificado para el router. Puede encontrar esta información

en esta guía y en la etiqueta colocada en el gateway.

•No instale ningún gateway que esté dañado o que se sospeche que pueda estarlo.

•Para aliviar la tensión y evitar la transmisión de vibraciones excesivas al dispositivo durante la instalación, todos los cables conectados al EasyRouter deben asegurarse o sujetarse inmediatamente junto a los conectores del dispositivo.

•Para proteger los cables de alimentación, y con el fin de cumplir con los requisitos de seguridad contra incendios, cuando la unidad se alimenta mediante una batería o un suministro de alta corriente, debe conectarse un fusible rápido de 1.25 A en línea con el suministro positivo.

•No se debe conectar ningún componente o producto que no sea compatible con EasyRouter.

•¡Atención! Los distribuidores y las oficinas de venta de EasyRouter pueden rechazar las reclamaciones de garantía cuando haya evidencia de un mal uso del producto.

#### <span id="page-6-0"></span>1.2 Requisitos de seguridad y normas de protección

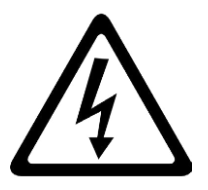

LEA ESTAS INSTRUCCIONES DE SEGURIDAD Y CONSERVE UNA COPIA DE LAS MISMAS.

•En cualquier tipo de operación, EasyRouter es accesible para instaladores, probadores e ingenieros técnicos

formados y capacitados.

• Antes de cualquier tipo de manipulación EasyRouter, hay que asegurarse de que está desconectado y no tiene tensión para permitir la realización de trabajos eléctricos y que no se puede volver a conectar accidentalmente.

• Asegúrese siempre de que el uso de EasyRouter está permitido. El router puede representar un peligro si se utiliza cerca de dispositivos médicos electrónicos personales. Por regla general, el router no debe utilizarse en hospitales, aeropuertos o aviones.

• Este equipo no debe utilizarse en lugares donde pueda haber niños.

• No utilice nunca el dispositivo en una gasolinera, un punto de repostaje, una zona de voladuras o cualquier otro entorno en el que pueda haber explosivos.

• Su funcionamiento cerca de otros dispositivos electrónicos, como antenas, televisores y radios, puede causar interferencias electromagnéticas.

• Este producto debe utilizarse con la antena u otro elemento radiante a una distancia mínima de 20 cm de cualquier parte del cuerpo humano. En las aplicaciones en las que no se puede cumplir esta norma, el diseñador de la aplicación es responsable de proporcionar el informe de la prueba de medición y la declaración SAR.

• Usted es responsable de respetar las normas de seguridad de su país y, en su caso, las normas de cableado.

#### <span id="page-7-0"></span>1.3 Precauciones para la tarjeta SIM

Antes de manipular la tarjeta SIM en su aplicación, asegúrese de que no está cargada de electricidad estática.

Tome las precauciones adecuadas para evitar las descargas electrostáticas.

• Cuando se abre la tapa de la tarjeta SIM, los conectores de quedan expuestos bajo el soporte de la tarjeta.

•¡Atención! ¡No toque estos conectores! Si lo hace, puede liberar una descarga eléctrica que podría dañar el router o la tarjeta SIM.

• En el momento de diseñar su aplicación, debe tener en cuenta la accesibilidad de la tarjeta SIM. Siempre recomendamos que la tarieta SIM esté protegida por un código PIN. Esto garantizará que la tarjeta SIM no pueda ser utilizada por una persona no autorizada.

#### <span id="page-7-1"></span>1.4 Precauciones para la antena

Si la antena se va a montar en el exterior del dispositivo, hay que tener en cuenta el riesgo de rayos. Siga las instrucciones del fabricante de la antena. No conecte nunca más de un router a una misma antena. El router podría dañarse por la energía de radiofrecuencia del transmisor de otro router.

• Como cualquier estación móvil, la antena del gateway emite energía de radiofrecuencia. Para evitar las EMI (interferencias electromagnéticas), hay que determinar si la propia aplicación, o los equipos próximos a ella, necesitan una mayor protección contra las emisiones de radio y las perturbaciones que puedan provocar. La protección se asegura mediante el aislamiento de la electrónica circundante o alejando la antena de la electrónica y del cable de señal externo.

• El gateway y la antena podrían dañarse si entran en contacto con potenciales de tierra distintos al de su aplicación. Cuidado: los potenciales de tierra no siempre son lo que parecen.

#### <span id="page-7-2"></span>1.5 Exposición a radiofrecuencias (RF) y SAR

Su dispositivo inalámbrico es un transmisor y receptor de radio de baja potencia (transceptor). Cuando se enciende, emite bajos niveles de energía de radiofrecuencia (también conocidos como ondas de radio o campos de radiofrecuencia).

Los gobiernos de todo el mundo han adoptado exhaustivas directrices internacionales de seguridad, elaboradas por organizaciones científicas como la ICNIRP (Comisión Internacional de Protección contra la Radiación no ionizante) y el IEEE (Instituto de Ingenieros Eléctricos y Electrónicos, Inc.), mediante la evaluación periódica y exhaustiva de estudios científicos. Estas directrices establecen los niveles permitidos de exposición a las ondas de radio para la población en general. Los niveles incluyen un margen de seguridad diseñado para garantizar la seguridad de todas las personas, independientemente de su edad y estado de salud, y para tener en cuenta cualquier variación en las mediciones.

La tasa de absorción específica (SAR) es la unidad de medida de la cantidad de energía de radiofrecuencia absorbida por el cuerpo cuando se utiliza un transceptor. El valor SAR se determina con el nivel de potencia más alto certificado en condiciones de laboratorio, pero el nivel SAR real del transceptor en funcionamiento puede ser muy inferior a este valor. Esto se debe a que el transceptor está diseñado para utilizar la mínima potencia necesaria para llegar a la red.

El dispositivo EasyRouter ha sido aprobado para aplicaciones en las que la antena está situada a más de 20 cm del cuerpo del usuario. En todas las demás configuraciones, el usuario es responsable de cumplir la normativa local en materia de SAR.

Los usuarios del gateway EasyRouter son responsables de asegurarse de cumplir los requisitos normativos de SAR de los países en los que van a utilizar el dispositivo y de que su documentación contiene la declaración de SAR pertinente, la información de certificación y la guía del usuario, según corresponda..

#### <span id="page-8-0"></span>16 Información sobre la SAR

Modelos de módulos inalámbricos: EC21 se comercializa sin una antena definida.

Cuando se utilizan antenas de interior, la ganancia máxima de la antena en funcionamiento normal depende de la distancia entre esta

y cualquier persona cercana. No debe superar los valores indicados en la tabla siguiente. De acuerdo

con el límite del 47 CFR 1.1310, obtenemos el valor de la ganancia máxima de la antena de la siguiente

#### manera:

La potencia máxima medida en la banda de 900 MHz es de 1995,26 mW (33 dBm). La

exposición máxima permitida definida por 47 CFR 1.1310 es f/1500 = 0,6 mW/cm². La

potencia máxima medida en la banda de 1800 MHz es de 1000 mW (30 dBm).

La exposición máxima permitida se define en 47 CFR 1.1310 con 1 mW/cm².

De acuerdo con el límite del 47 CFR 1.1310, obtenemos el valor de la ganancia máxima de la

antena de la siguiente manera:  $S = P * G / 4πR²$ ;  $G = 4πR²$  (S / P)

 $S = 0.6$  mW/cm<sup>2</sup> o 1 mW/cm<sup>2</sup>

P = 1995.26 mW o 1000 mW

R = 20 cm o 50cm

 $π = 3.1416$ 

 $G(dBi)=10*log(G)$ 

Calculando para G; la ganancia máxima de la antena es:

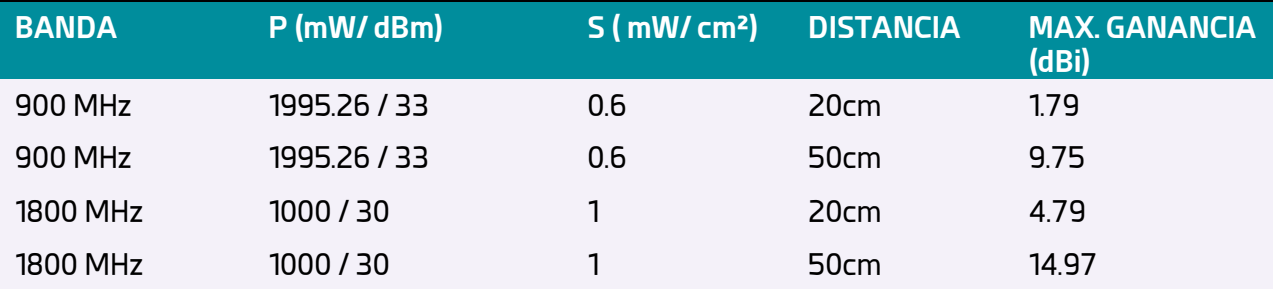

#### <span id="page-8-1"></span>1.7 Dispositivos médicos personales

Los dispositivos inalámbricos pueden afectar al funcionamiento de los marcapasos cardíacos, los audífonos y algunos otros equipos implantados. Si se mantiene una distancia mínima de 15 cm (6 pulgadas) entre la antena radiante del dispositivo EasyRouter y un marcapasos, el riesgo de interferencia es limitado. Si la aplicación del usuario está situada en las proximidades del personal, el manual del equipo debe incluir una advertencia a tal efecto.

#### <span id="page-9-0"></span>1.8 Requisitos de SAR específicos de los móviles portátiles

Los teléfonos móviles, PDA u otros transmisores y receptores portátiles que incluyan un módulo GSM deben cumplir con las directrices sobre la exposición humana a la energía de radiofrecuencia. Esto requiere que la tasa de absorción específica (SAR) de las aplicaciones portátiles basadas en la EC21 sea evaluada y aprobada para cumplir con la normativa nacional y/o internacional.

Dado que el valor SAR varía significativamente con el diseño de cada producto, se aconseja a los fabricantes que presenten su producto para su aprobación si está diseñado para uso portátil. A continuación, se mencionan las directivas pertinentes para los mercados europeos. Es responsabilidad del fabricante del producto final verificar si existen otras normas, recomendaciones o directivas en vigor fuera de estos ámbitos.

Productos destinados a la venta en los mercados estadounidenses

EN 59005/ANSI C95.1: Consideraciones para la evaluación de la exposición humana a los campos electromagnéticos (CEM) de los equipos de telecomunicaciones móviles (ETM) en la gama de frecuencias 30MHz - 6GHz

Productos destinados a la venta en los mercados europeos

EN 50360: Norma de producto para demostrar la conformidad de los teléfonos móviles con las restricciones básicas relacionadas con la exposición humana a los campos electromagnéticos (300MHz - 3GHz)

Debe tenerse en cuenta que los requisitos de SAR son específicos sólo para los dispositivos portátiles y no para los dispositivos móviles que se definen a continuación:

• Dispositivo portátil: Un dispositivo portátil se define como un dispositivo transmisor diseñado para utilizarse de manera que la(s) estructura(s) radiante(s) del dispositivo se encuentre(n) a menos de 20 cm del cuerpo del usuario.

• Dispositivo móvil: Un dispositivo móvil se define como un dispositivo transmisor diseñado para utilizarse en ubicaciones que no sean fijas y, por lo general, a una distancia de separación de al menos 20 cm entre la(s) estructura(s) radiante(s) del transmisor y el cuerpo del usuario o el de las personas cercanas. En este contexto, el término "ubicación fija" designa que el dispositivo está asegurado físicamente en un lugar y no puede ser trasladado fácilmente a otro lugar.

# <span id="page-10-0"></span>Descripción técnica

#### <span id="page-10-1"></span>2.1 Visión general

El EasyRouter es un gateway industrial innovador que cuenta con una serie de funciones para proporcionar conectividad inalámbrica remota en las instalaciones del cliente.

Está equipado con un amplio conjunto de interfaces e indicadores Led para mostrar el estado de funcionamiento del router.

- El router incluye las siguientes características:
- módulo 4G LTE Cat 1.
- GNSS compatible con GPS, GLONASS, BeiDou/Compass, Galileo y QZSS.
- 3x conexión de la antena: 1x SMA Hembra para LTE, 1x SMA F para GNSS, 1x SMA F RP para WiFi
- Socket para la tarjeta Mini SIM Dual.
- RS232 en conector RJ45.
- RS485 en el conector del bloque de terminales.
- Puerto Ethernet GIGABIT.
- WiFi IEEE 802.11a/b/g/n/ac (2.4 GHz / 5 GHz).
- 1x Entrada digital.
- 1x Salida digital.
- RTC con energía de reserva basada en supercondensadores.
- Botón de reinicio de fábrica.
- Bloques de terminales con conector clema de 3,5 mm de paso para la conexión de la entrada de alimentación.
- Leds de estado para indicar la potencia, la cobertura, la conexión WAN y los errores.

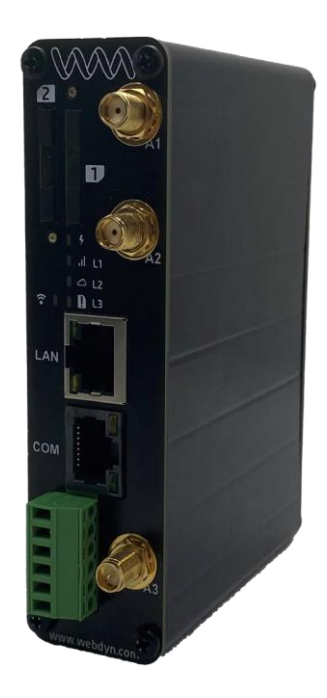

EasyRouter tiene un rango de temperatura industrial (-40/+85ºC) y está montado en una carcasa metálica con una gran resistencia a los impactos. Dispone de un accesorio desmontable para el montaje en carril DIN y está equipado con dos soportes con bandeja extraíble para tarjetas Mini Sim, gigabit Ethernet, Wi-Fi, entrada y salida digital e interfaces RS485 y RS232 para reducir la necesidad de un mayor desarrollo de hardware. Este es un dispositivo potente y flexible que se puede utilizar en una amplia gama de aplicaciones que requieren tecnología 4G, además, incluye un RTC.

Hay una lista completa de antenas, cables y accesorios disponibles.

### 2.2 Rango de funcionamiento

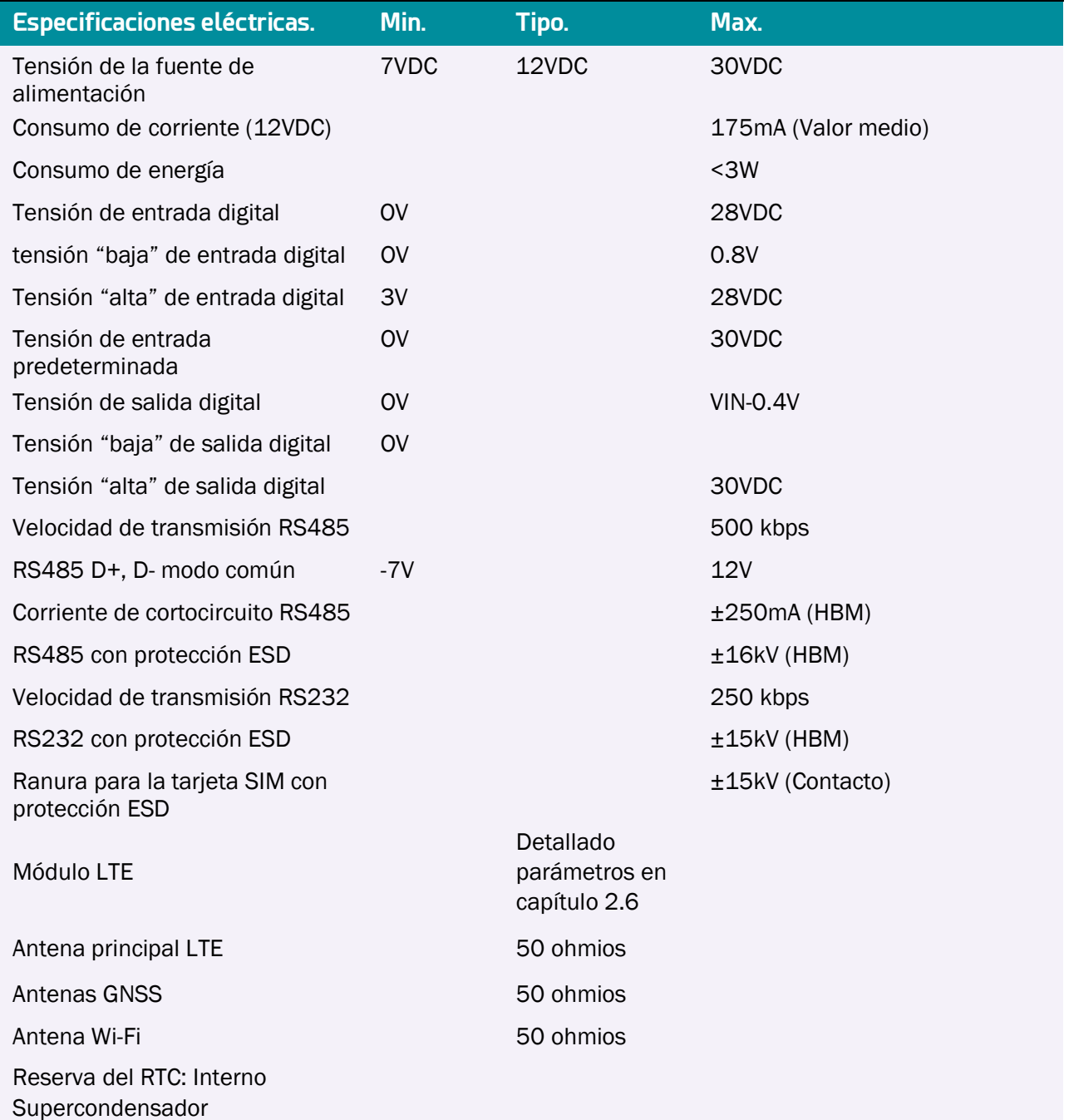

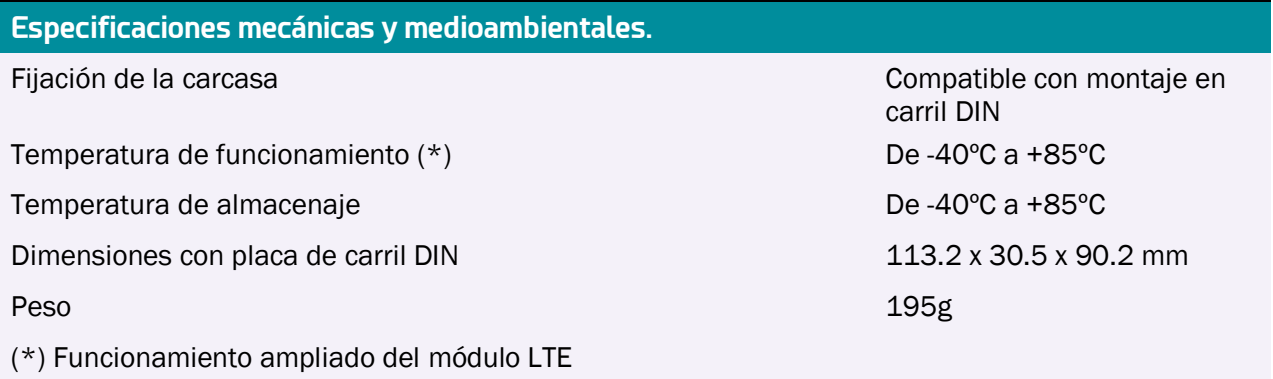

## 2.3 Información sobre los pedidos

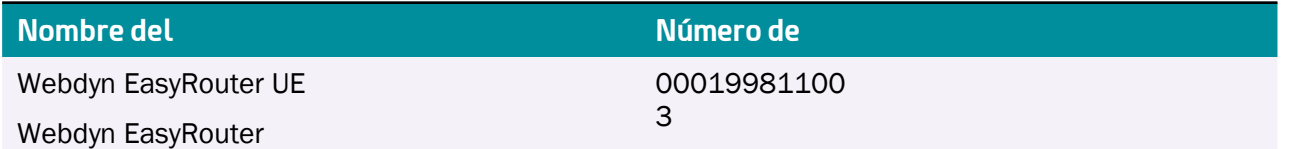

#### 2.4 Embalaje

El gateway EasyRouter se presenta sin ningún accesorio adicional y una ventana abierta en la caja permite leer la etiqueta del producto cuando está cerrada.

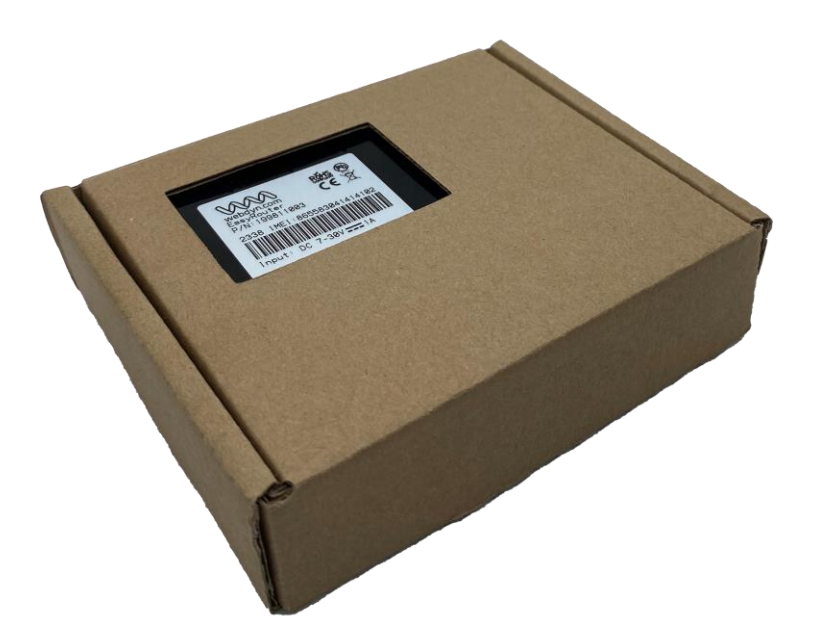

## <span id="page-13-0"></span>2.5 Etiqueta del producto

La etiqueta fijada en la parte superior de un dispositivo EasyRouter incluye la siguiente información:

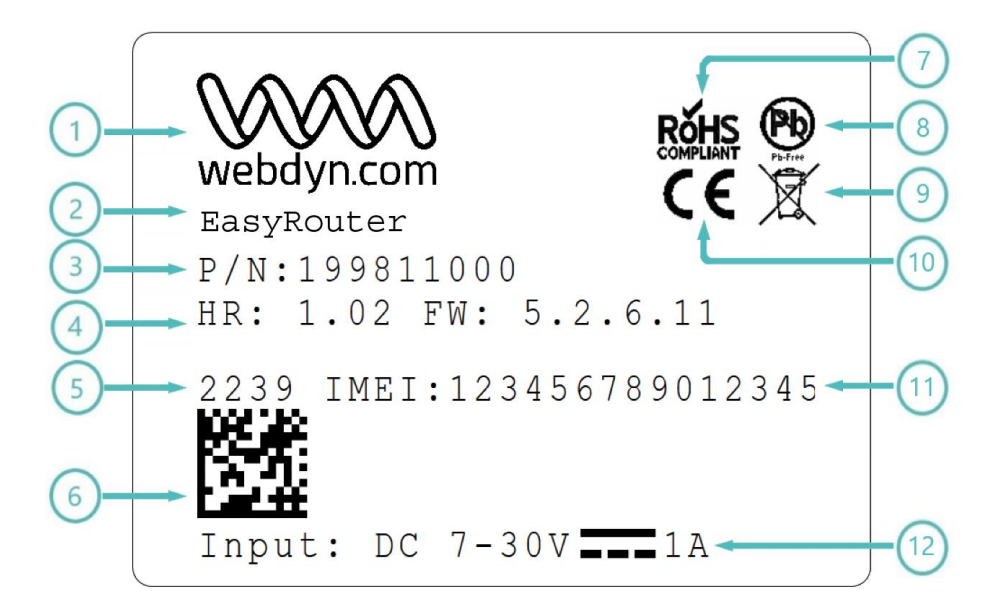

- 1. Logotipo de Webdyn
- 2. Nombre del producto (modelo)
- 3. Número de pieza/código de pedido
- 4. Año/semana de fabricación (YYMM)
- 5. Código de barras
- 6. Símbolo RoHS
- 7. Logotipo Pb-Free
- 8. Logotipo de la WEEE
- 9. Logotipo de la CE
- 10. IMEI
- 11. Especificaciones de funcionamiento de la fuente de alimentación

### <span id="page-14-0"></span>2.6 Arquitectura del sistema

El gateway EasyRouter se basa en un módulo LTE comercial con un amplio conjunto de interfaces y un controlador de gestión de energía complementario, todos ellos montados en una placa principal como se muestra en el siguiente diagrama.

Los conectores para las interfaces externas están agrupados para ser accesibles en un panel frontal y trasero común.

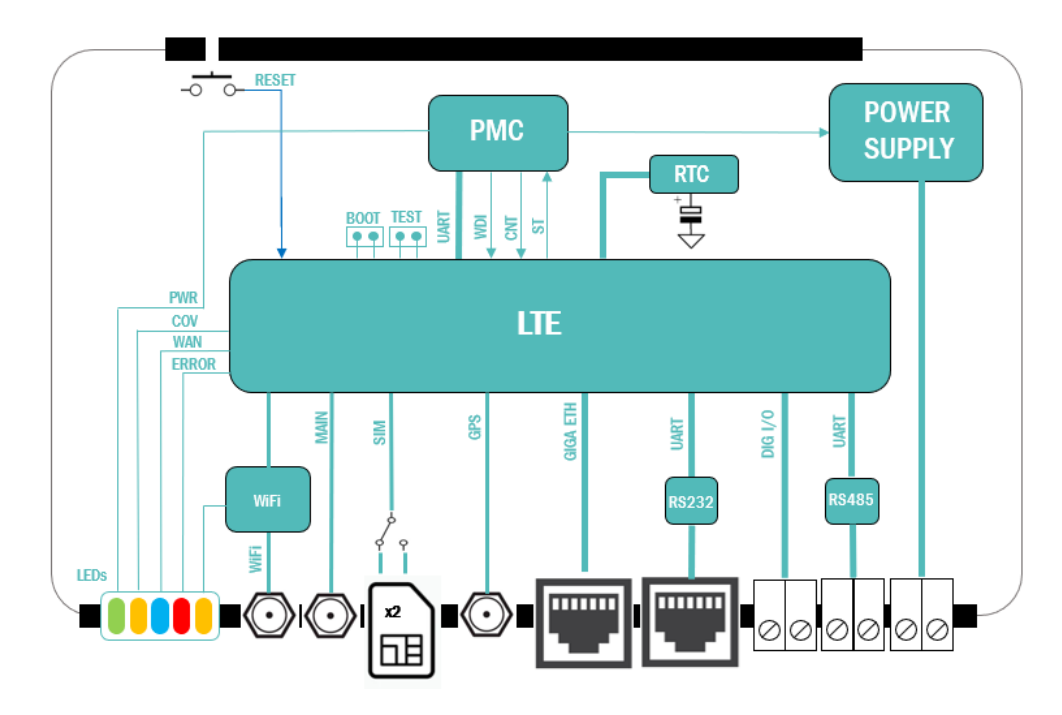

La interfaz LTE cubre la región EMEA y cuenta con la certificación CE con las siguientes bandas de frecuencia y velocidad de datos: Para 000199811003 Webdyn EasyRouter EU

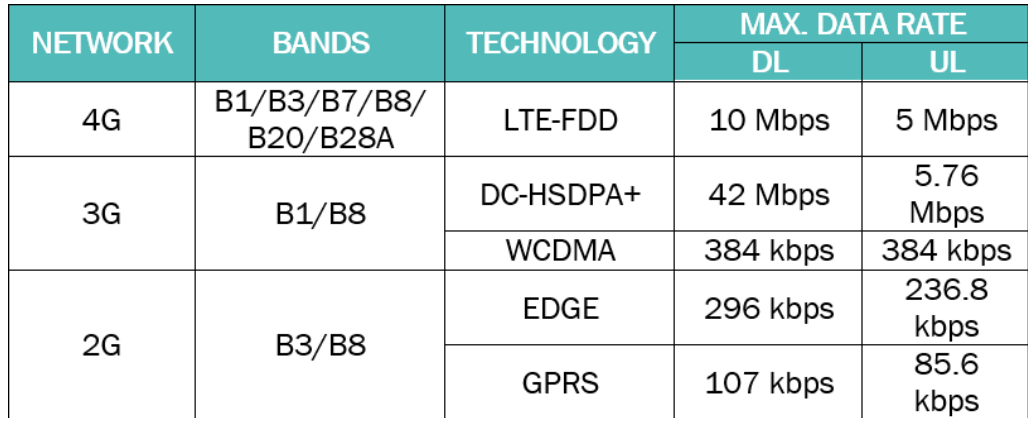

La interfaz LTE cubre las regiones de Australia y Latinoamérica y está certificada con las siguientes bandas de frecuencia y velocidades de datos:

Para 000199811004 Webdyn EasyRouter AU/LATAM

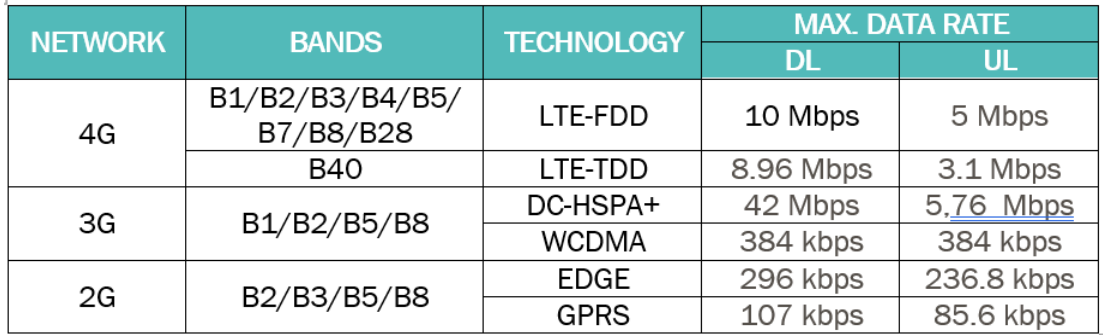

#### <span id="page-15-0"></span>2.7Interfaces externas en el panel frontal y trasero

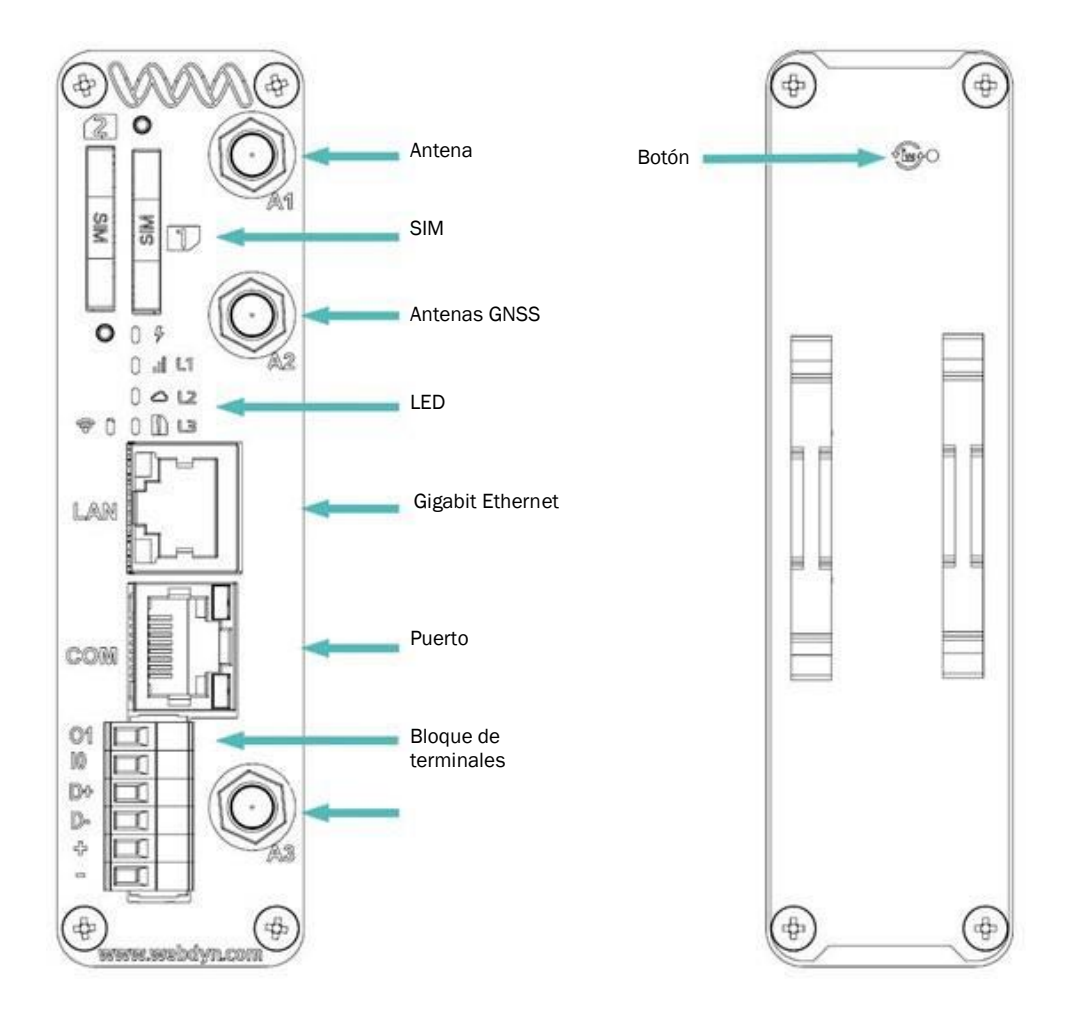

- Antena (A1) Conector SMA-F para la antena principal 4G.
- Antena (A2) Conector SMA-F para la antena GNSS.
- Antena (A3) -Conector SMA-F-RP para antena Wi-Fi
- SIM Dual x2 sockets SIM para tarjeta con factor de forma Mini-SIM con bandeja.
- LEDS cinco leds para mostrar el estado de funcionamiento.
- Puerto Gigabit Ethernet (RJ45)
- COM Puerto de comunicación RS232 (RJ45)
- BLOQUE DE TERMINALES Bloque de terminales de 6 vías con paso de 3,5 mm para:
	- o Entrada de la fuente de alimentación
	- o Interfaz RS485
	- o 1x Entrada digital de uso general
	- o 1x Salida digital de uso general
- Botón de reinicio (panel trasero) de fábrica

#### <span id="page-16-0"></span>2.8 Conexión del bloque de terminales

EasyRouter dispone de un conector tipo bloque de terminales para poder fijarlo en el panel frontal para la entrada de la fuente alimentación,

el puerto RS485 y la conexión de entradas.

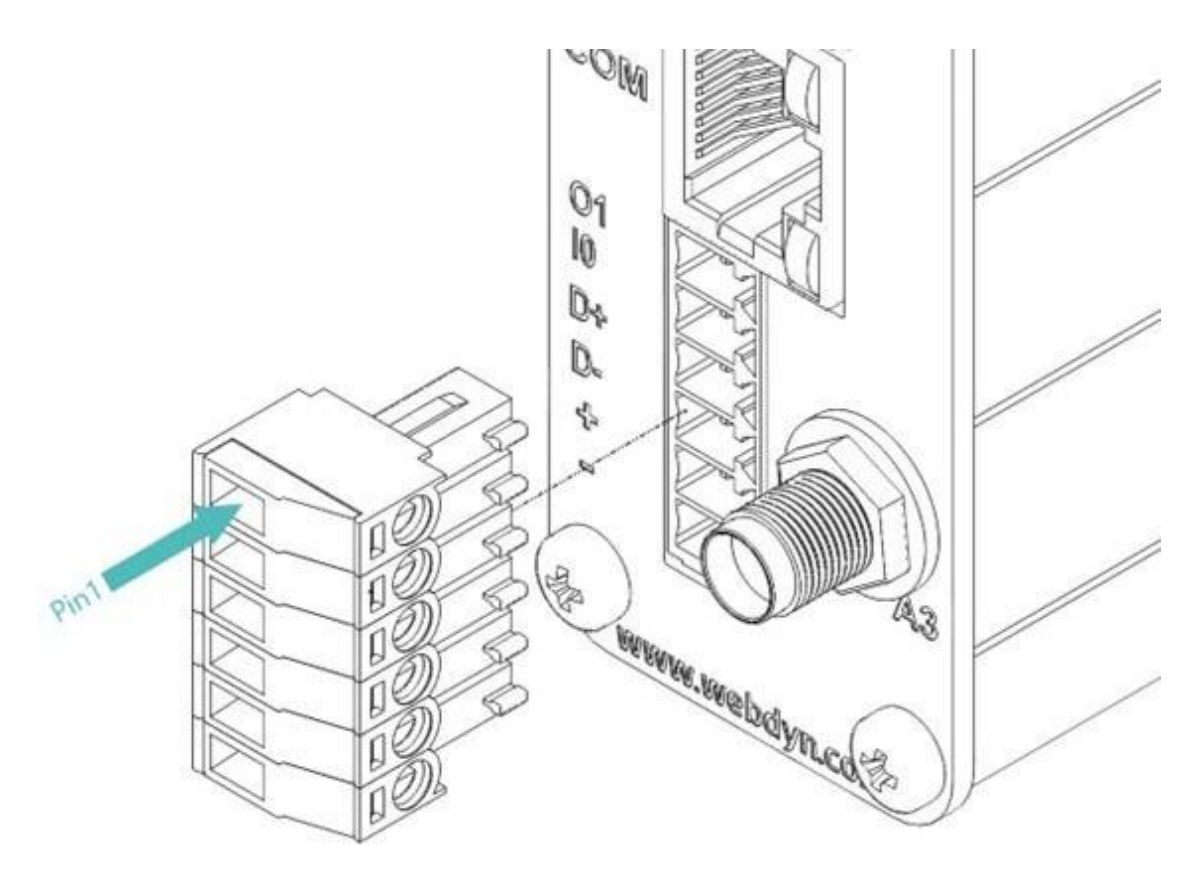

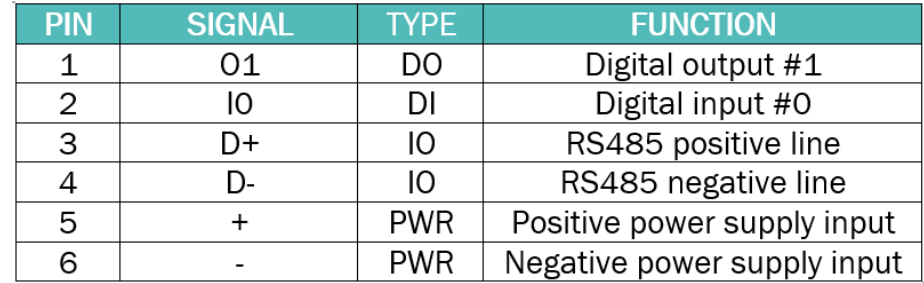

La entrada de la fuente alimentación se conecta externamente en el bloque de terminales, la señal positiva en el pin 5 y la negativa en el pin 6. Los valores del rango de funcionamiento se especifican en (tabla 2.2).

El gateway EasyRouter está equipado con una interfaz RS485 semidúplex con conexión externa en un conector tipo bloque de terminales. La señal D+ debe conectarse en el pin 3 y la señal D- en el pin 4.

Antes, la especificación TIA/EIA-RS485 identificaba la señal A como equivalente a D- y la señal B como equivalente a D+, sin embargo, algunos fabricantes de semiconductores han adoptado la relación contraria, por lo que se recomienda seguir la identificación de las señales D+ y D-.

La interfaz RS485 cuenta con protección ESD con resistencia de terminación de red interna y red de polarización a prueba de fallos.

El gateway EasyRouter incluye una entrada digital de uso general, disponible en el conector tipo bloque de terminales

en el pin 2.

Para activar cualquier entrada de forma externa, debe estar en cortocircuito con la entrada V- en el pin 6 del bloque de terminales por lo que se recomienda

utilizar dispositivos externos de tipo contacto seco, como relés o transistores de colector/drenaje abierto.

Por último, en este bloque de terminales se incluye una salida digital de uso general en el gateway EasyRouter. Los valores del rango de funcionamiento se especifican en (tabla 2.2).

#### <span id="page-17-0"></span>2.9 Conexión de la antena principal

El dispositivo EasyRouter proporciona un conector SMA hembra para conectar una antena externa. Este conector permite la transmisión de señales de radiofrecuencia (RF) entre el router y una antena externa suministrada por el cliente. EasyRouter está equipado con un conector coaxial hembra SMA de 50Ω.

Estas antenas externas deben ajustarse correctamente para obtener el mejor rendimiento en cuanto a potencia radiada, consumo de corriente continua, precisión de modulación y supresión de armónicos.

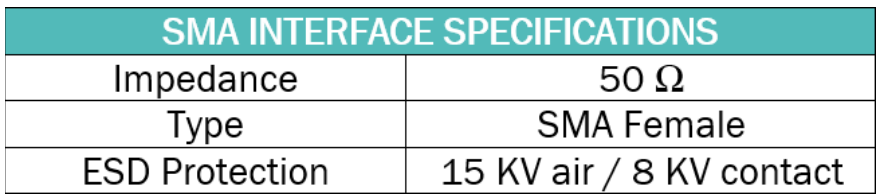

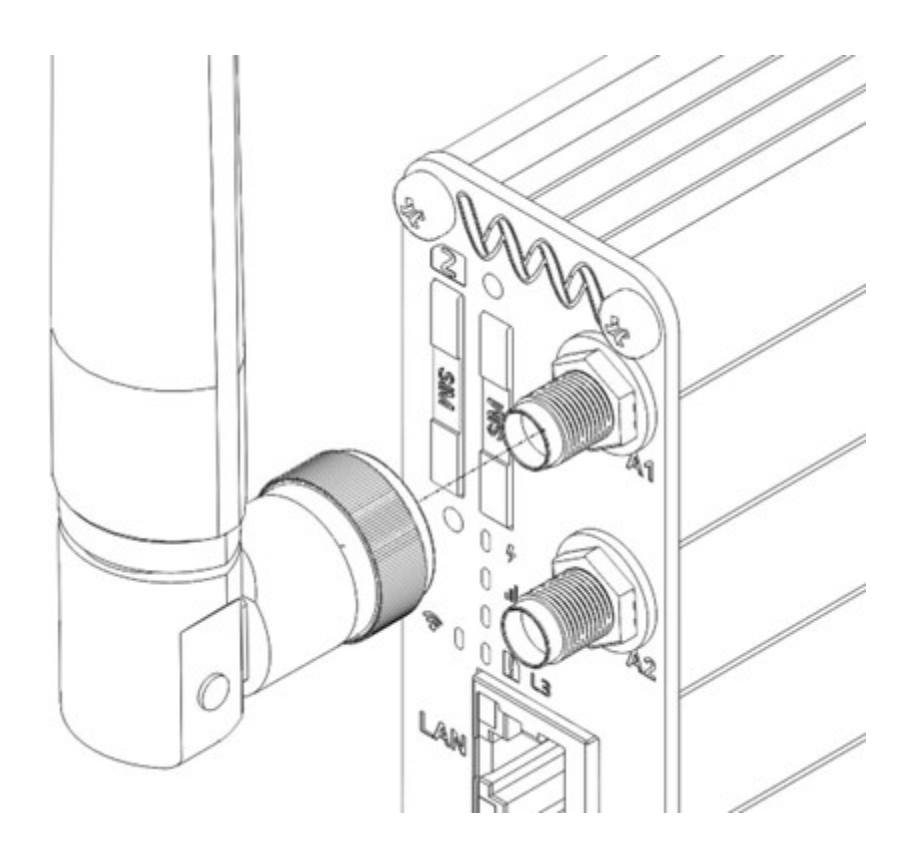

Deben tenerse en cuenta los siguientes requisitos:

• La antena debe estar diseñada para una de las bandas de frecuencias en uso; pida más información a su proveedor de red.

- Frecuencia según la banda del módulo 4G elegido
- La impedancia de la antena y del cable de antena debe ser de 50Ω
- El conector de la antena debe ser del tipo SMA-Macho
- La potencia de la antena debe ser de al menos 500mW ya que la potencia máxima es de 316,23mW.
- La máxima resistencia al desajuste de la carga de RF en la antena es de 10:1 VSWR

La antena debe colocarse lejos de dispositivos electrónicos y otras antenas. La distancia mínima recomendada entre antenas adyacentes, que operen en una banda de radiofrecuencia similar, es de al menos 50 cm. Si la intensidad de la señal es débil, es aconsejable orientar una antena direccional hacia la estación base de radio más cercana. Esto puede aumentar la fuerza de la señal recibida por el router. La potencia de salida máxima del módulo LoRa puede alcanzar los 320mW.

La intensidad del campo RF varía según el tipo de antena y la distancia. A 10 cm de la antena, la intensidad de campo puede ser de hasta 70 V/m y a 1 m se habrá reducido a 7 V/m. En general, los productos con marcado CE para zonas residenciales/comerciales y la industria ligera pueden soportar un mínimo de 3V/m.

Entre las posibles alteraciones de la comunicación se encuentran las siguientes:

- El ruido puede ser causado por dispositivos electrónicos y transmisores de radio.
- La pérdida de trayecto se produce cuando la intensidad de la señal recibida disminuye constantemente en proporción a la distancia del transmisor.

• La sombra es una forma de atenuación ambiental de las señales de radio causada por colinas, edificios, árboles o incluso vehículos. Esto puede ser un problema en el interior de los edificios, especialmente si las paredes son gruesas y reforzadas.

• El desvanecimiento multitrayecto es una disminución o aumento repentino de la intensidad de la señal. Este es el resultado de la interferencia que se produce cuando las señales directas y reflejadas llegan a la antena simultáneamente. Las superficies, como los edificios, las calles, los vehículos, etc., pueden reflejar las señales.

• El cruce se produce al pasar de una célula a otra en la red GSM. La llamada de su aplicación móvil se transfiere de una célula a otra. El cruce puede interferir brevemente con la comunicación y puede causar un retraso o, en el peor de los casos, una interrupción.

#### <span id="page-19-0"></span>2.10 Conexión de la antena GNSS

El dispositivo EasyRouter proporciona un conector SMA hembra para conectar una antena externa. Este conector permite la transmisión de señales de radiofrecuencia (RF) entre el router y una antena externa suministrada por el cliente. EasyRouter está equipado con un conector coaxial hembra SMA de 50Ω.

Estas antenas externas deben ajustarse correctamente para obtener el mejor rendimiento en cuanto a potencia radiada, consumo de corriente continua, precisión de modulación y supresión de armónicos.

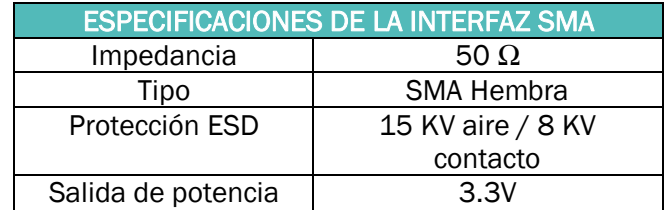

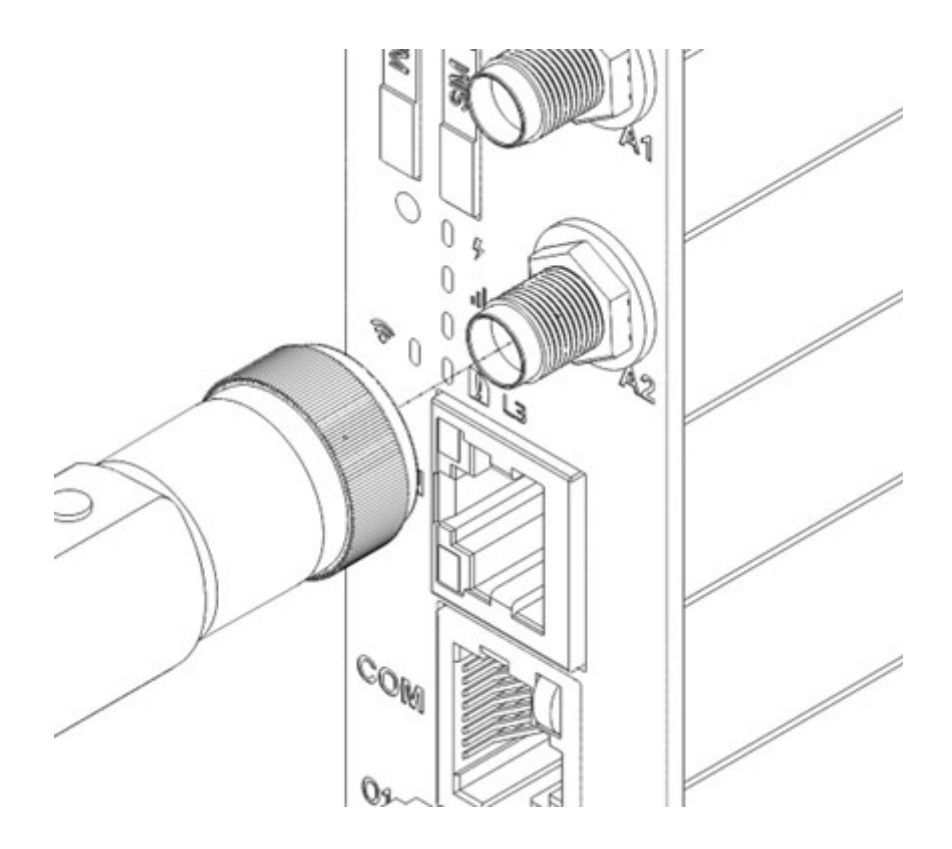

Deben tenerse en cuenta los siguientes requisitos:

- La antena debe estar diseñada para una de las bandas de frecuencia utilizadas.
- Frecuencia según banda de la solución GNSS adecuada.
- La impedancia de la antena y del cable de antena debe ser de 50Ω.
- El conector de la antena debe ser del tipo SMA-Macho.

• Se podría utilizar una antena activa, para este caso, el router es capaz de suministrar 3,3V ±5% para esta función.

• El consumo máximo de corriente de la antena activa debe ser inferior a 30 mA.

La antena debe colocarse lejos de dispositivos electrónicos y otras antenas. La distancia mínima recomendada entre antenas adyacentes, que operen en una banda de radiofrecuencia similar, es de al menos 50 cm. Si la intensidad de la señal es débil, es aconsejable orientar una antena direccional hacia la estación base de radio más cercana. Esto puede aumentar la fuerza de la señal recibida por el router.

La intensidad del campo RF varía según el tipo de antena y la distancia. A 10 cm de la antena, la intensidad de campo puede ser de hasta 70 V/m y a 1 m se habrá reducido a 7 V/m. En general, los productos con marcado CE para zonas residenciales/comerciales y la industria ligera pueden soportar un mínimo de 3V/m.

Entre las posibles alteraciones de la comunicación se encuentran las siguientes:

• El ruido puede ser causado por dispositivos electrónicos y transmisores de radio.

• La pérdida de trayecto se produce cuando la intensidad de la señal recibida disminuye constantemente en proporción a la distancia del transmisor.

La sombra es una forma de atenuación ambiental de las señales de radio causada por colinas, edificios, árboles o incluso vehículos. Esto puede ser un problema en el interior de los edificios, especialmente si las paredes son gruesas y reforzadas.

• El desvanecimiento multitrayecto es una disminución o aumento repentino de la intensidad de la señal. Este es el resultado de la interferencia que se produce cuando las señales directas y reflejadas llegan a la antena simultáneamente. Las superficies, como los edificios, las calles, los vehículos, etc., pueden reflejar las señales.

#### <span id="page-20-0"></span>2.11 Conexión de antena Wi-Fi

El dispositivo EasyRouter proporciona un conector RP SMA hembra para conectar una antena externa. Este conector permite la transmisión de señales de radiofrecuencia (RF) entre el router y una antena externa suministrada por el cliente. EasyRouter está equipado con un conector coaxial SMA Hembra RP de 50Ω, y una potencia máxima de 17dB.

Estas antenas externas deben ajustarse correctamente para obtener el mejor rendimiento en cuanto a potencia radiada, consumo de corriente continua, precisión de modulación y supresión de armónicos.

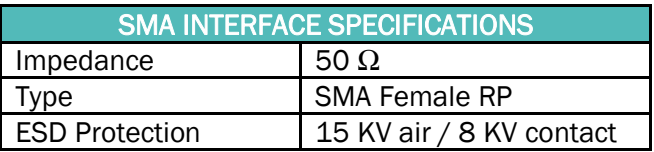

Con las antenas correctas y las condiciones adecuadas, estas son las velocidades máximas que se pueden obtener en cada modo.

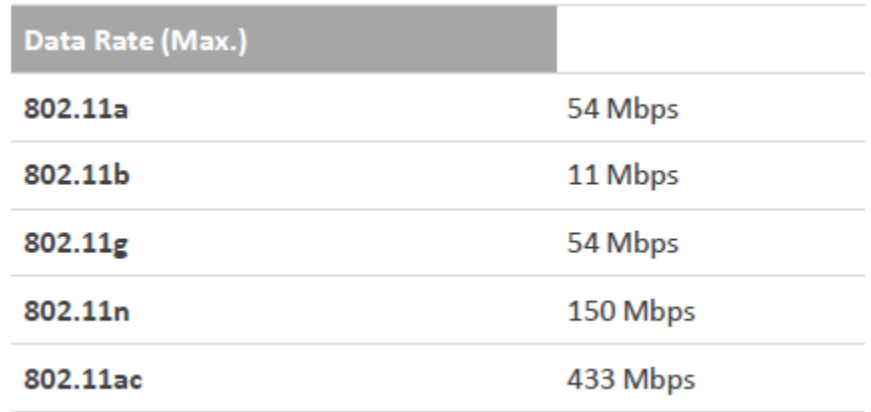

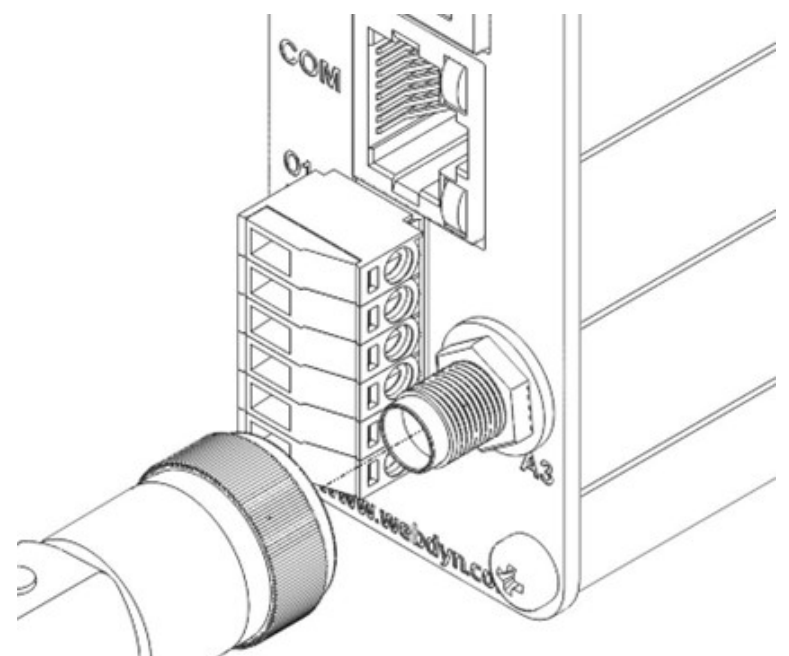

Deben tenerse en cuenta los siguientes requisitos:

- La antena debe estar diseñada para una de las bandas de frecuencia en uso (2,4 GHz / 5 GHz).
- Frecuencia según banda de la solución Wi-Fi adecuada.
- La impedancia de la antena y del cable de antena debe ser de 50Ω.
- El conector de la antena debe ser del tipo RP SMA-Macho.
- La máxima resistencia al desajuste de la carga de RF en la antena es de 10:1 VSWR.

La antena debe colocarse lejos de dispositivos electrónicos y otras antenas. La distancia mínima recomendada entre antenas adyacentes, que operen en una banda de radiofrecuencia similar, es de al

menos 50 cm. Si la intensidad de la señal es débil, es aconsejable orientar una antena direccional hacia la estación base de radio más cercana. Esto puede aumentar la fuerza de la señal recibida por el router.

La intensidad del campo RF varía según el tipo de antena y la distancia. A 10 cm de la antena, la intensidad de campo puede ser de hasta 70 V/m y a 1 m se habrá reducido a 7 V/m. En general, los productos con marcado CE para zonas residenciales/comerciales y la industria ligera pueden soportar un mínimo de 3V/m.

Entre las posibles alteraciones de la comunicación se encuentran las siguientes:

• El ruido puede ser causado por dispositivos electrónicos y transmisores de radio.

La pérdida de trayecto se produce cuando la intensidad de la señal recibida disminuye constantemente en proporción a la distancia del transmisor.

La sombra es una forma de atenuación ambiental de las señales de radio causada por colinas, edificios, árboles o incluso vehículos. Esto puede ser un problema en el interior de los edificios, especialmente si las paredes son gruesas y reforzadas.

• El desvanecimiento multitrayecto es una disminución o aumento repentino de la intensidad de la señal. Este es el resultado de la interferencia que se produce cuando las señales directas y reflejadas llegan a la antena simultáneamente. Las superficies, como los edificios, las calles, los vehículos, etc., pueden reflejar las señales.

### <span id="page-23-0"></span>2.12 Lector de tarjetas SIM

El dispositivo EasyRouter está equipado con dos lectores de tarjetas Mini SIM diseñados para tarjetas Mini SIM de 1,8V y 3V. Es del tipo de empuje de barra con bandeja y se puede acceder a ella a través del panel frontal.

EasyRouter ofrece la opción de montar dos tarjetas, una de ellas como refuerzo. En el panel frontal se identifica la prioridad de la tarjeta SIM con los números 1 y 2.

Para insertar la tarjeta SIM, la imagen de abajo le indica la orientación correcta.

Mini Sim 1

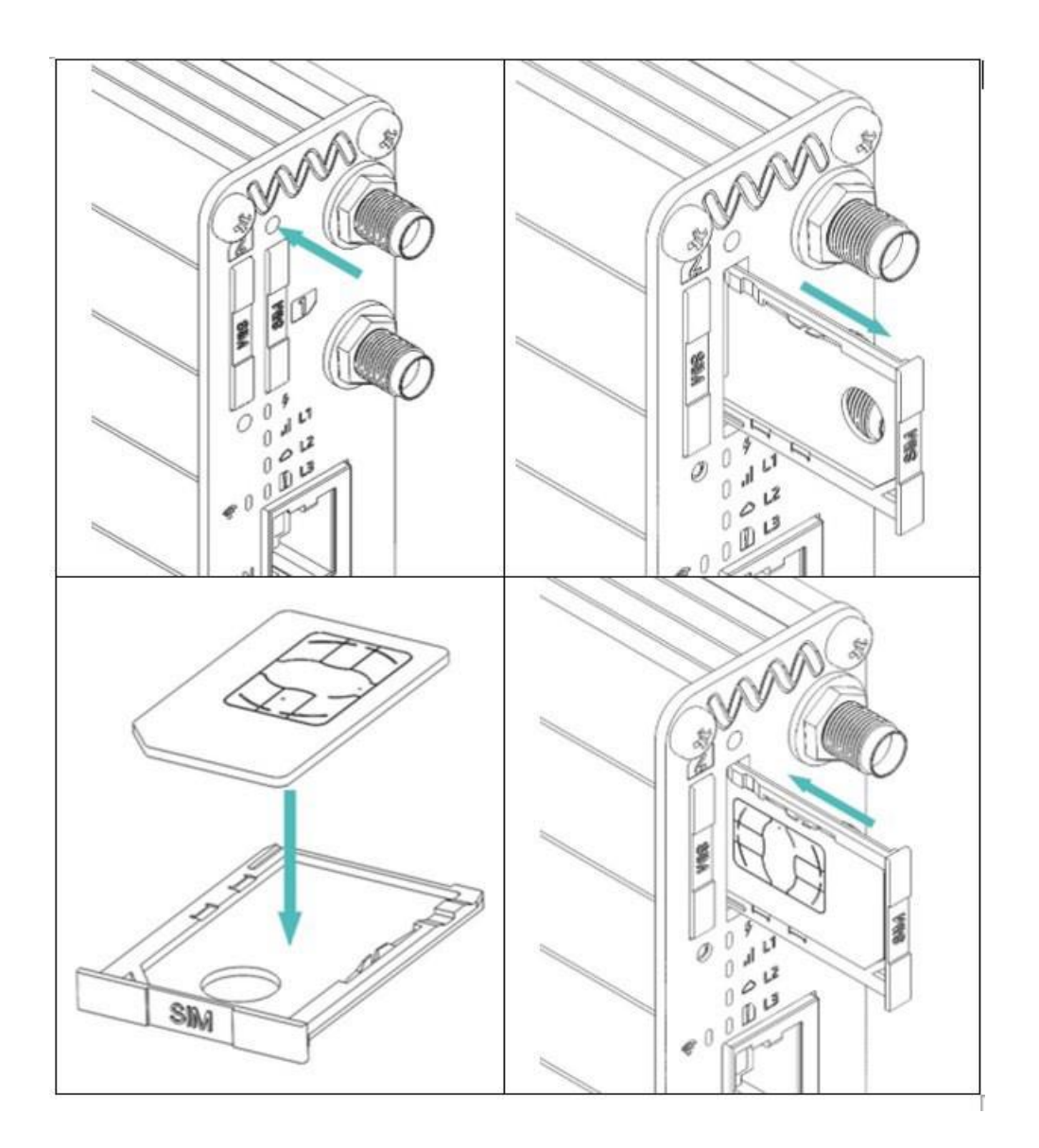

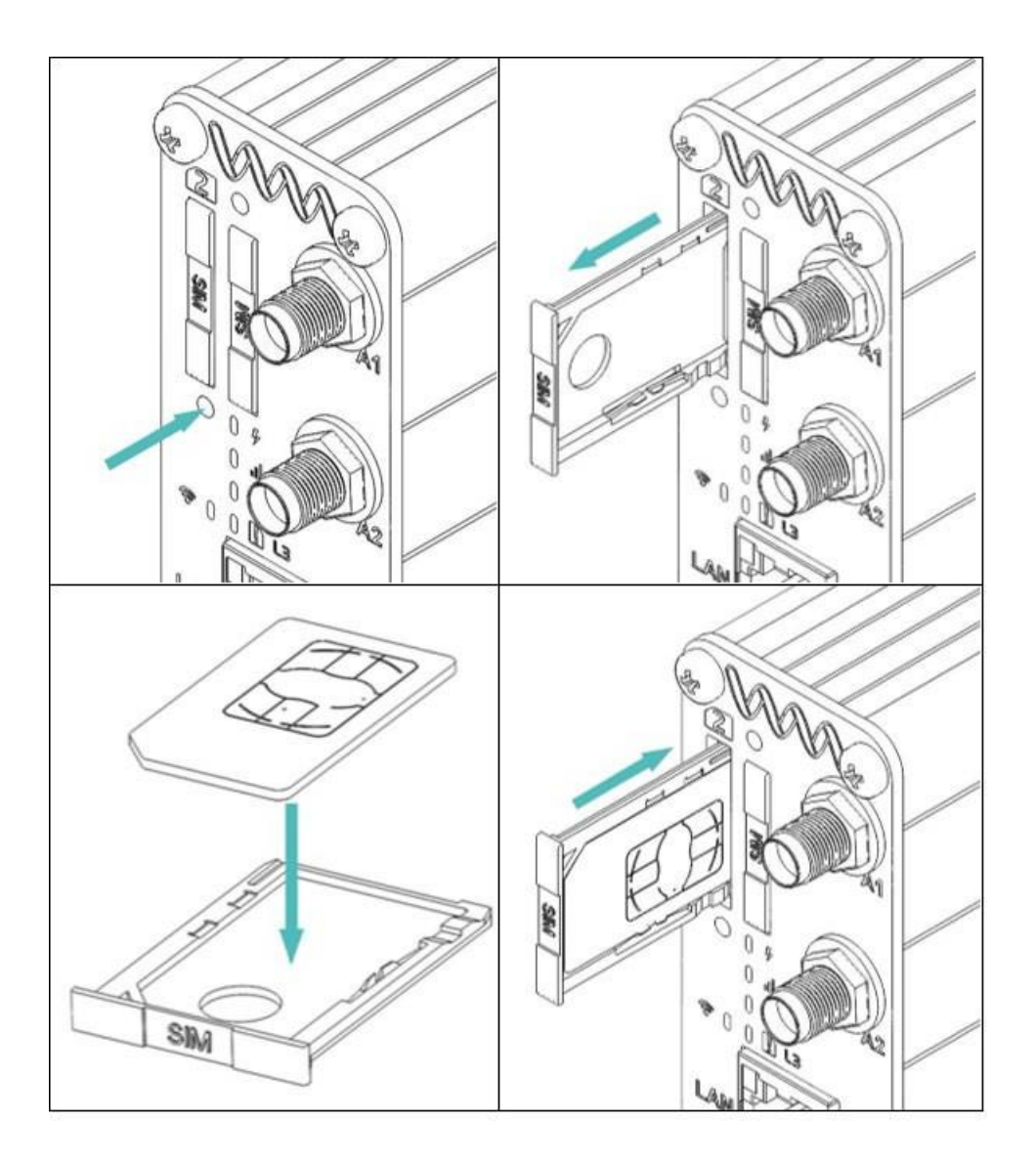

## <span id="page-24-0"></span>2.13 Puerto Ethernet Gigabit

El gateway EasyRouter proporciona una funcionalidad completa similar a la de un router con un conector ethernet (RJ45) disponible en un conector RJ45 en el panel frontal con este símbolo

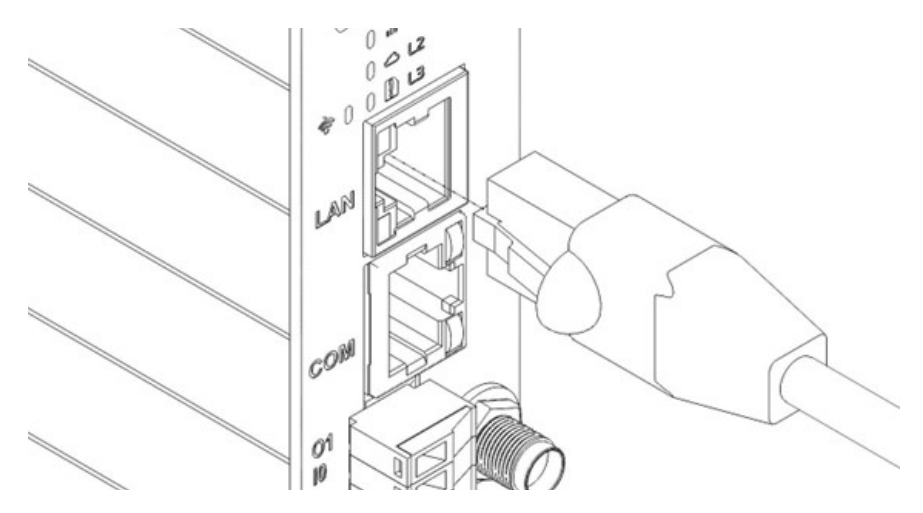

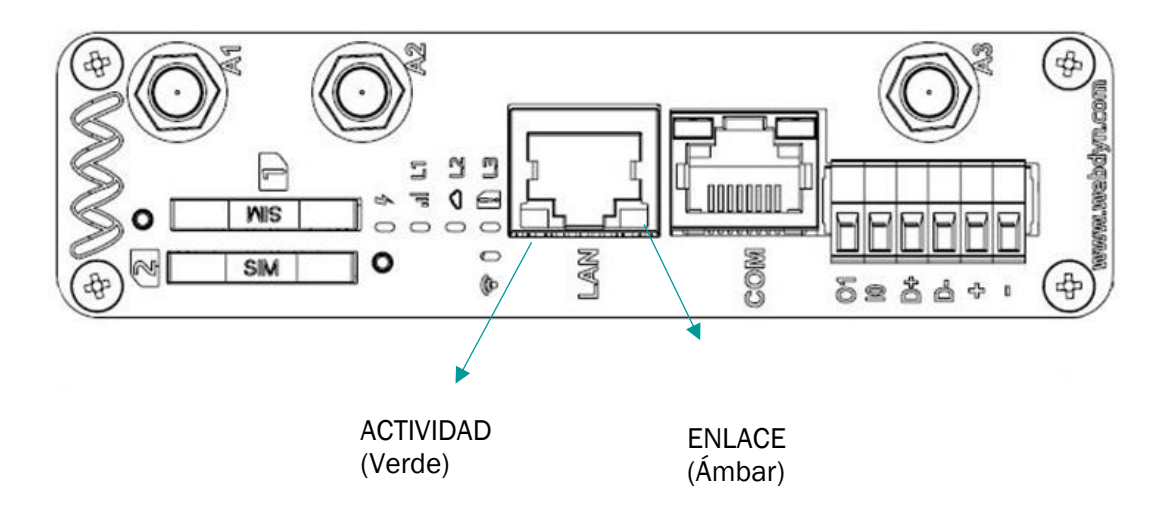

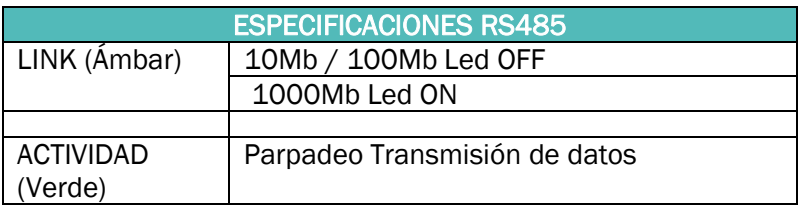

Al conectar EasyRouter a través de un cable ethernet con nuestro ordenador tendremos acceso al Firmware de Titan Firmware

El PC debe tener una IP fija, dentro del rango: 192,168/1

EasyRouter tiene la IP predeterminada: 192.168.1.2 – Mask: 255.255.255.0

Abra un navegador, con la dirección ["http://192.168.1.2"](http://192.168.1.2/); debería aparecer una ventana como la siguiente:

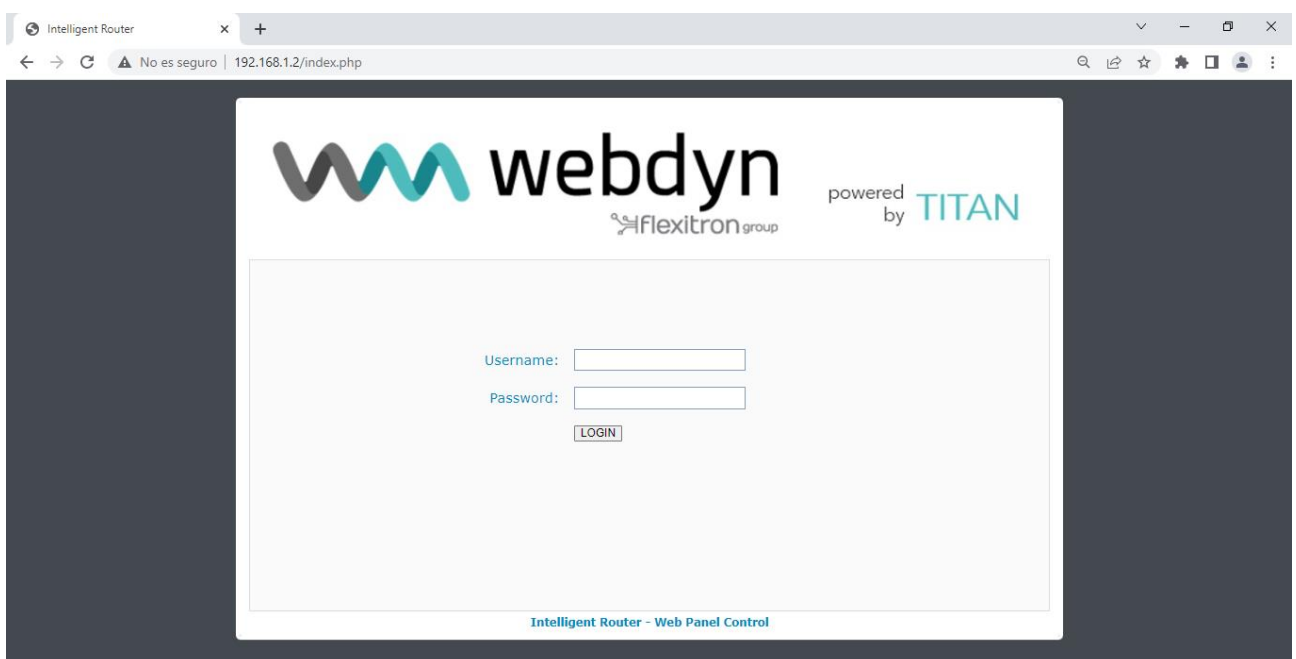

Utilice el nombre de usuario y la contraseña predeterminados: **admin** y admin

A través del cual podemos configurar la WAN, los scripts de Titan, las Sims, el RTC, la entrada y salida digital, etc.

Consulte el manual del software Titan para obtener más información.

#### <span id="page-26-0"></span>2.14 Conexión RS232

El dispositivo EasyRouter ha implementado una interfaz RS232 en RJ45 (COM).

La interfaz RS232 se implementa como un transmisor y receptor asíncrono en serie que se ajusta a los circuitos de intercambio

DCE de la UIT-T V.24. Está configurado para 8 bits de datos, sin paridad y 1 bit de parada y puede funcionar a velocidades de bits fijas de 300bps a 460,8kbps.

Si la longitud del cable RS232 necesaria es superior a 3 m, se recomienda utilizar un cable

apantallado. No es necesaria ninguna acción de configuración relacionada con el hardware

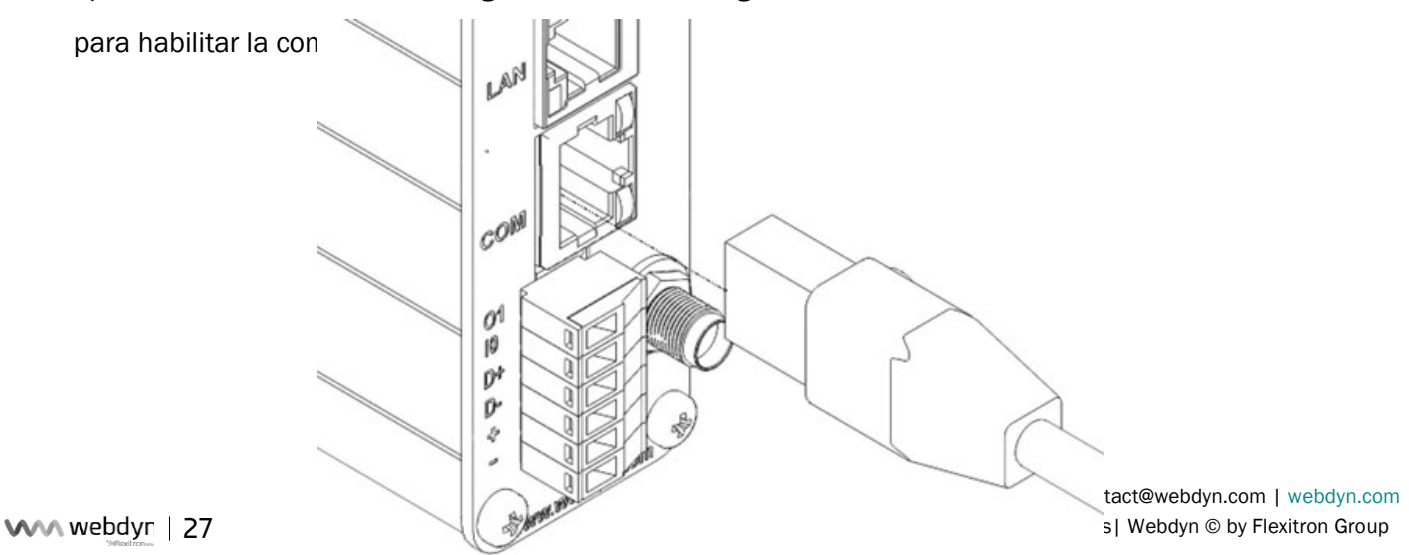

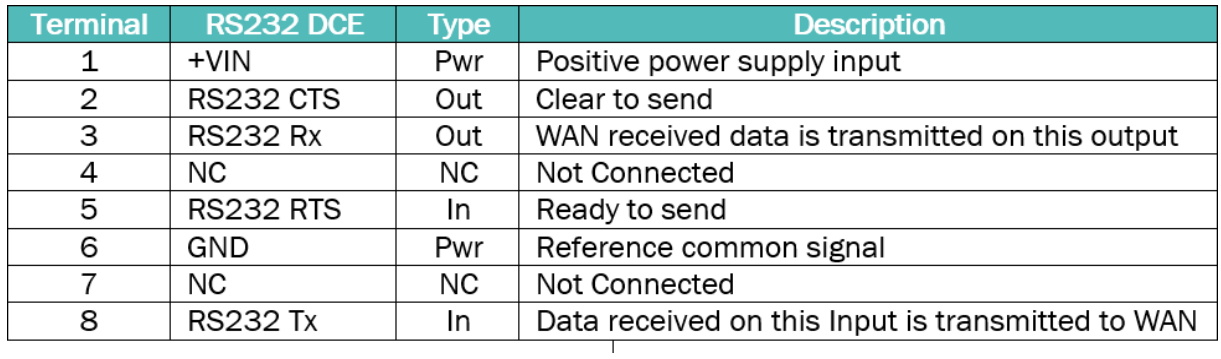

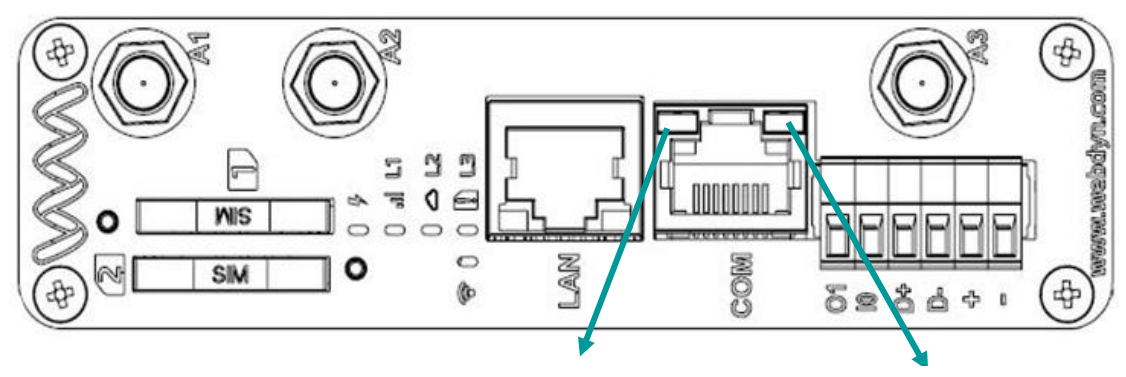

Recibiendo data (Ámbar)

Transmitiendo data (Verde)

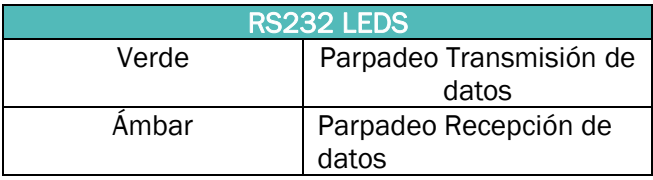

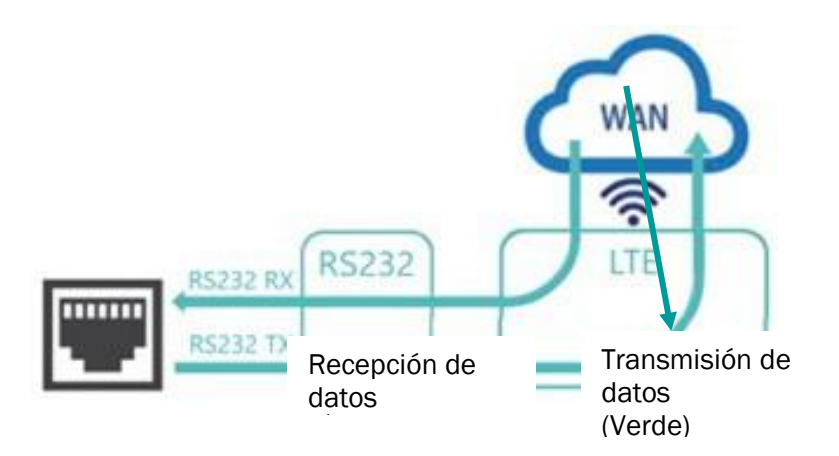

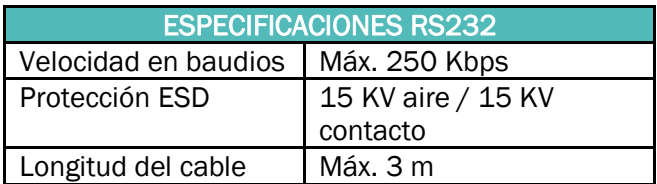

Opcionalmente, se puede suministrar un cable para convertir el RJ45 a DB9 Macho (normalmente utilizado en los contadores de electricidad). Este es el pin-out del cable:

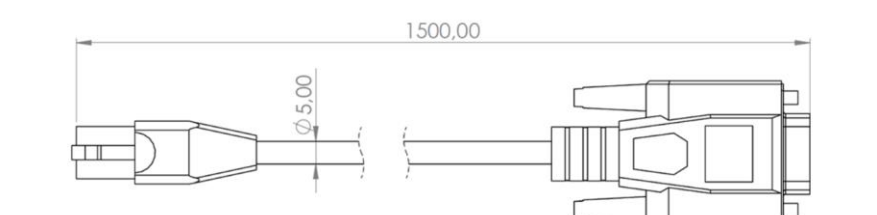

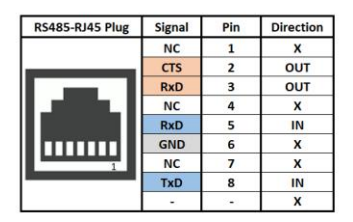

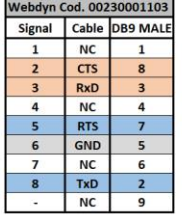

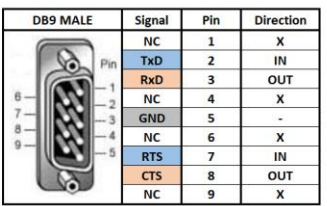

### <span id="page-29-0"></span>2.15 Conexión RS485

EasyRouter proporciona una interfaz RS485 en el conector del bloque de terminales D+ y D-.

Este puerto de comunicación está destinado a ser conectado a un medidor externo a través de un cable adicional terminado con un conector de tipo adecuado y la distribución de la señal. La longitud máxima de este cable es de 1,5 m.

Si la longitud del cable RS485 necesaria es superior a 3 m, se recomienda utilizar un cable

apantallado. No es necesaria ninguna acción de configuración relacionada con el hardware

para habilitar la comunicación del puerto RS485.

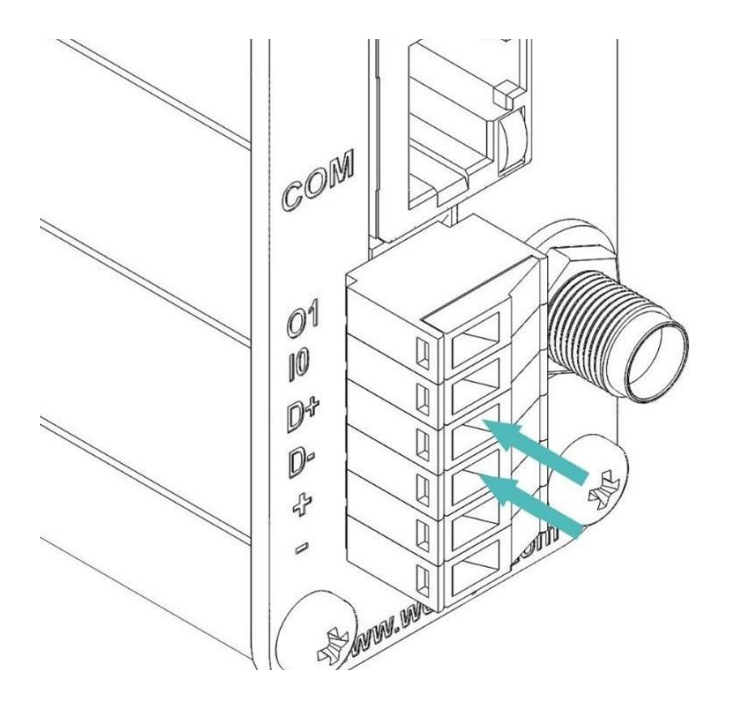

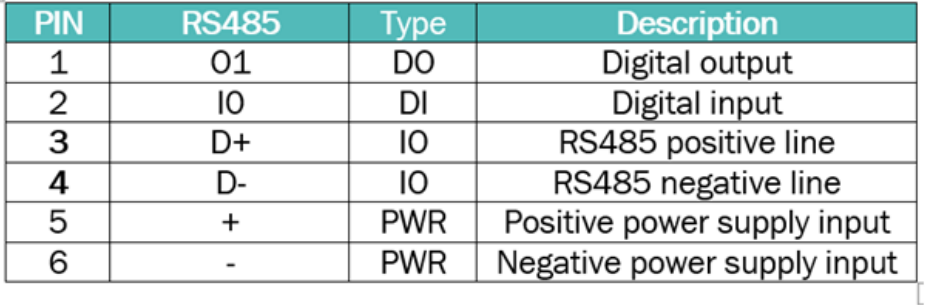

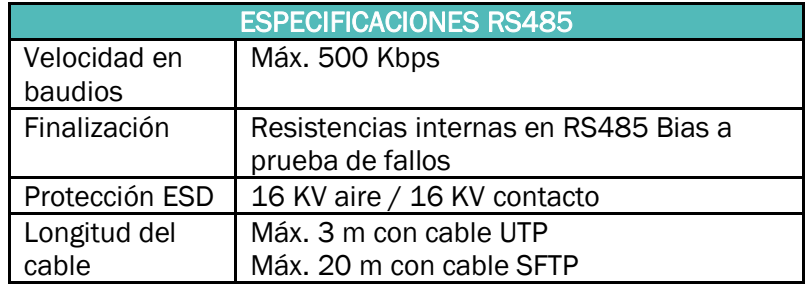

### <span id="page-30-0"></span>2.16 Indicadores LED

En el panel frontal se incluyen cuatro LED para informar sobre el estado de funcionamiento del gateway EasyRouter.

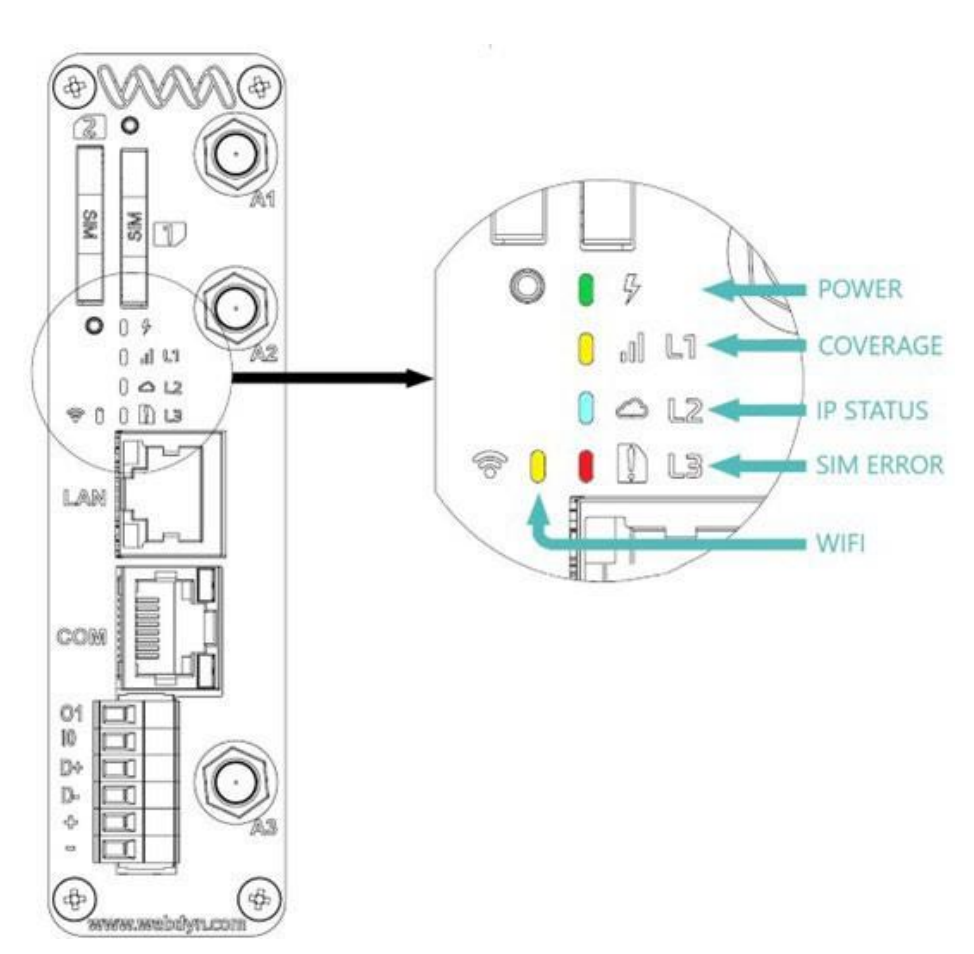

La siguiente tabla muestra la relación entre el estado de funcionamiento y el funcionamiento del LED.

Rápido se refiere al parpadeo rápido On-Off cada 1

segundo. Lento se refiere al parpadeo lento de On-Off

cada 2 segundos.

• LED de encendido:

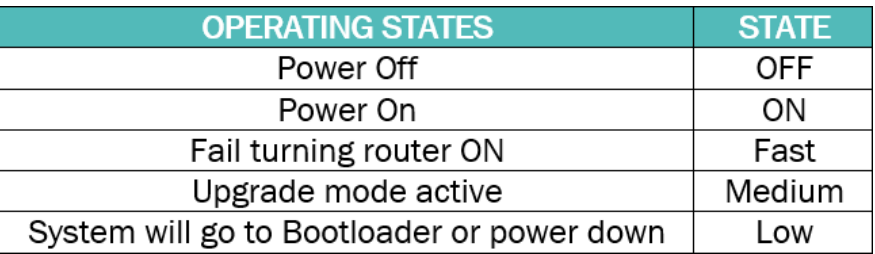

#### • Cobertura LED:

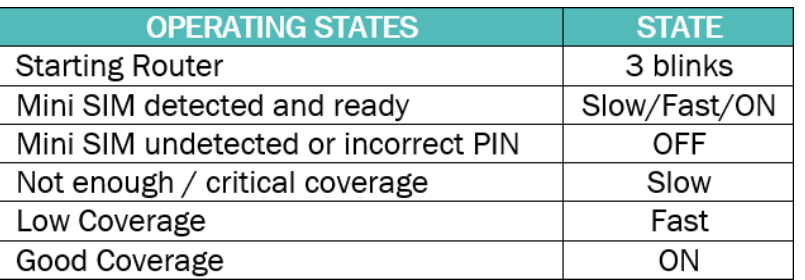

• LED de estado de la IP:

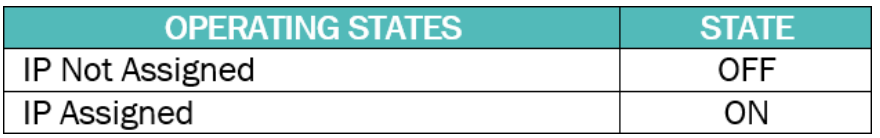

• LED de error de la SIM:

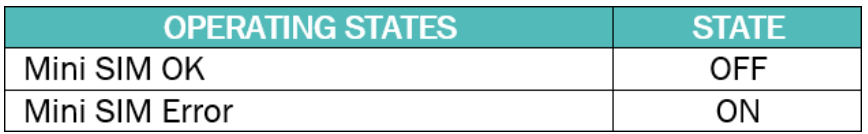

• LED Wi-Fi:

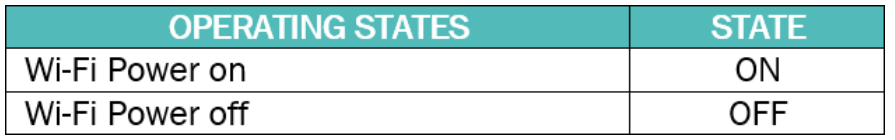

### <span id="page-32-0"></span>2.17 Reloj en tiempo real (RTC)

El dispositivo EasyRouter integra un reloj en tiempo real para marcar el tiempo.

La alimentación de reserva del RTC se hace mediante un supercondensador que permite al sistema mantener la hora y la fecha durante

al menos un mes cuando se interrumpe la alimentación externa.

#### <span id="page-32-1"></span>2.18 Restablecimiento de los valores de fábrica

Los parámetros del EasyRouter se pueden restaurar a los valores predeterminados de fábrica mediante un botón de entrada externa en el panel trasero. Esta entrada está etiquetada en el panel trasero con este símbolo:

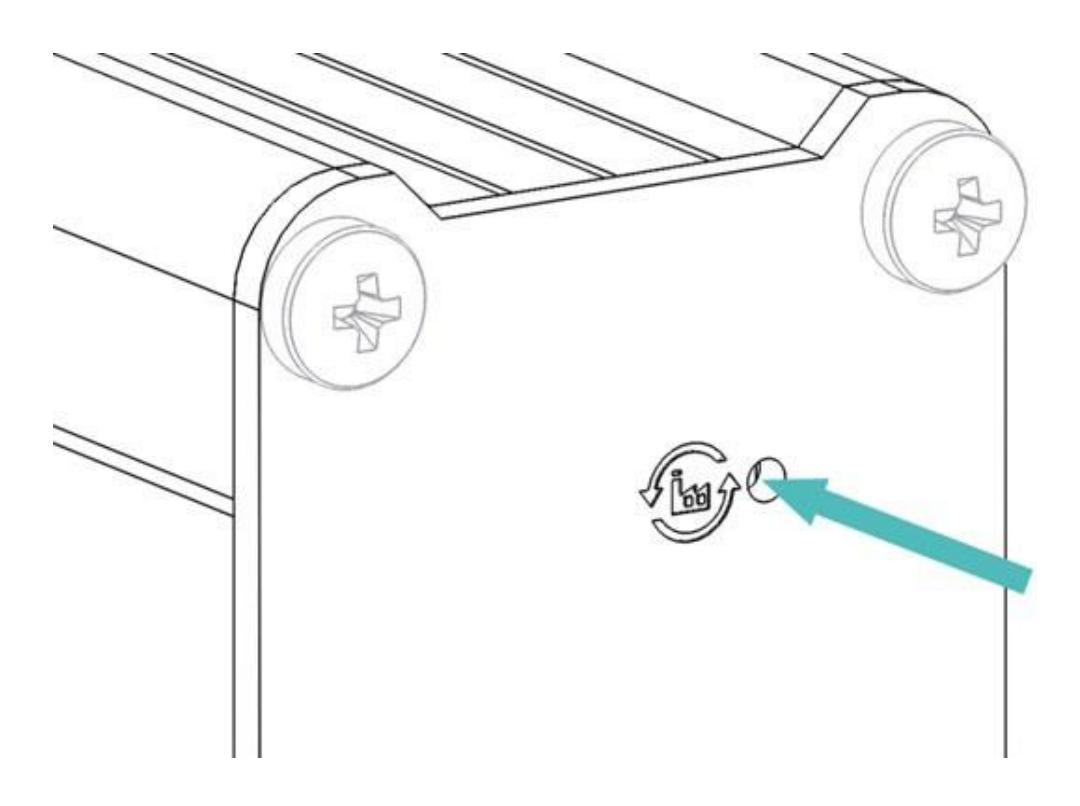

Para proceder a restaurar los parámetros a los valores de fábrica:

- 1. Apague el router.
- 2. Mantenga pulsado el botón de reinicio y encienda el router.
- 3. Espere a que el router se reinicie y esté listo para funcionar para comprobar los parámetros por defecto. El LED de cobertura comienza

a parpadear (LED amarillo).

- 4. Suelte el botón de reinicio.
- 5. Apague el gateway.
- 6. Vuelve a encenderla.

# <span id="page-33-0"></span>Descripción mecánica

3.1 Dimensiones

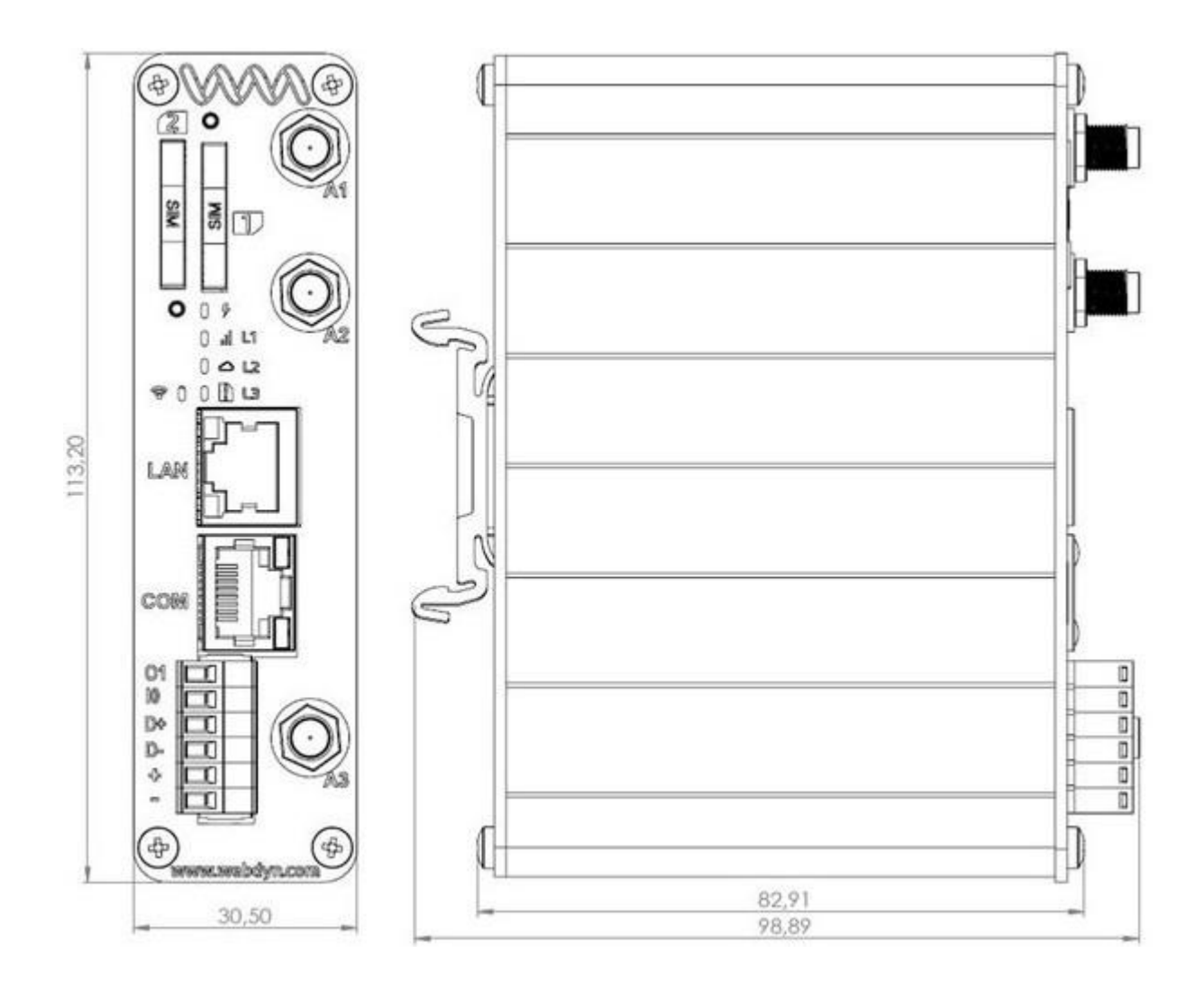

# <span id="page-34-0"></span>INSTALACIÓN DEL DISPOSITIVO

Este capítulo le ofrece consejos y sugerencias útiles sobre cómo instalar el dispositivo EasyRouter desde el punto de vista del hardware.

Hay varias condiciones a tener en cuenta a la hora de diseñar la aplicación, ya que pueden afectar al router y a su funcionamiento.

Lea atentamente la guía del usuario del hardware, ya que hay muchos detalles a tener en cuenta para la instalación.

#### <span id="page-34-1"></span>4.1. Lugar de instalación.

EasyRouter debe instalarse en interiores con las condiciones ambientales indicadas en el capítulo ¡Error! No se encuentra el origen de la referencia. .

El gateway está equipado con un soporte de carril DIN en su placa lateral trasera que permite instalarla en una superficie plana vertical, preferentemente en un armario.

La altura de instalación respecto al suelo debe garantizar la correcta visibilidad de los Led de estado y la conexión de los cables, la inserción de la tarjeta SIM y la fijación de la antena.

#### <span id="page-34-2"></span>4.2Fuerza de la señal RF

El dispositivo debe colocarse de forma que garantice una intensidad de señal suficiente. Para mejorar la intensidad de la señal, la antena puede desplazarse a otra posición. La intensidad de la señal puede depender de la cercanía del gateway a una estación base de radio. Debe asegurarse de que el lugar en el que pretende utilizar el router se encuentra dentro del área de cobertura de la red. La degradación de la intensidad de la señal puede ser el resultado de la perturbación de otra fuente, es decir, un dispositivo electrónico en las inmediaciones. Encontrará más información sobre las posibles perturbaciones de las comunicaciones en el apartado Funcionamiento 3.5 (Posibles perturbaciones de las comunicaciones).

¡Atención! Antes de instalar el router, utilice un teléfono móvil normal para comprobar una posible ubicación del mismo. Para determinar la ubicación del router y la antena, debe tener en cuenta la intensidad de la señal y la longitud del cable.

#### <span id="page-34-3"></span>4.3 Montaje del carril DIN

Para instalar el dispositivo en el carril DIN, coloque la ranura superior del adaptador de instalación del módulo trasero en el borde superior del carril DIN. Empuje en la dirección de la flecha que hay en el adaptador hasta que la ranura inferior del adaptador de instalación encaje bajo el carril DIN.

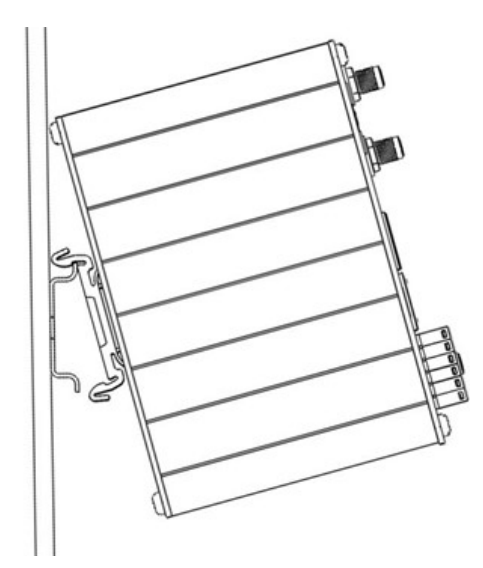

#### <span id="page-35-0"></span>4.4 Conexiones de EasyRouter

El usuario es responsable del sistema integrado final. Si no se diseñan o instalan correctamente, los componentes externos podrían provocar que se superen los límites de radiación. Por ejemplo, las conexiones mal hechas o las antenas mal instaladas pueden perturbar la red y provocar un mal funcionamiento del router.

Para la conexión de la alimentación, utilice un cable de alimentación de alta calidad con baja resistencia. Esto garantiza que

las tensiones en los pines del conector estén dentro del rango permitido, incluso durante el pico máximo de corriente.

Se recomienda realizar la instalación sin alimentación externa, desenchufar el bloque de terminales del gateway y atornillar todos los cables necesarios. Conecte de nuevo el bloque de terminales, fijando ambos tornillos de sujeción, y finalmente aplique la alimentación externa al sistema.

Cuando la unidad se alimente de una batería o de una fuente de alta corriente, conecte un fusible rápido de 1,25 A en línea con la alimentación positiva. Esto protege el cableado de alimentación y el gateway.

La siguiente figura muestra la conexión de todas las interfaces disponibles, sin embargo, sólo deben conectarse las necesarias para la aplicación final.

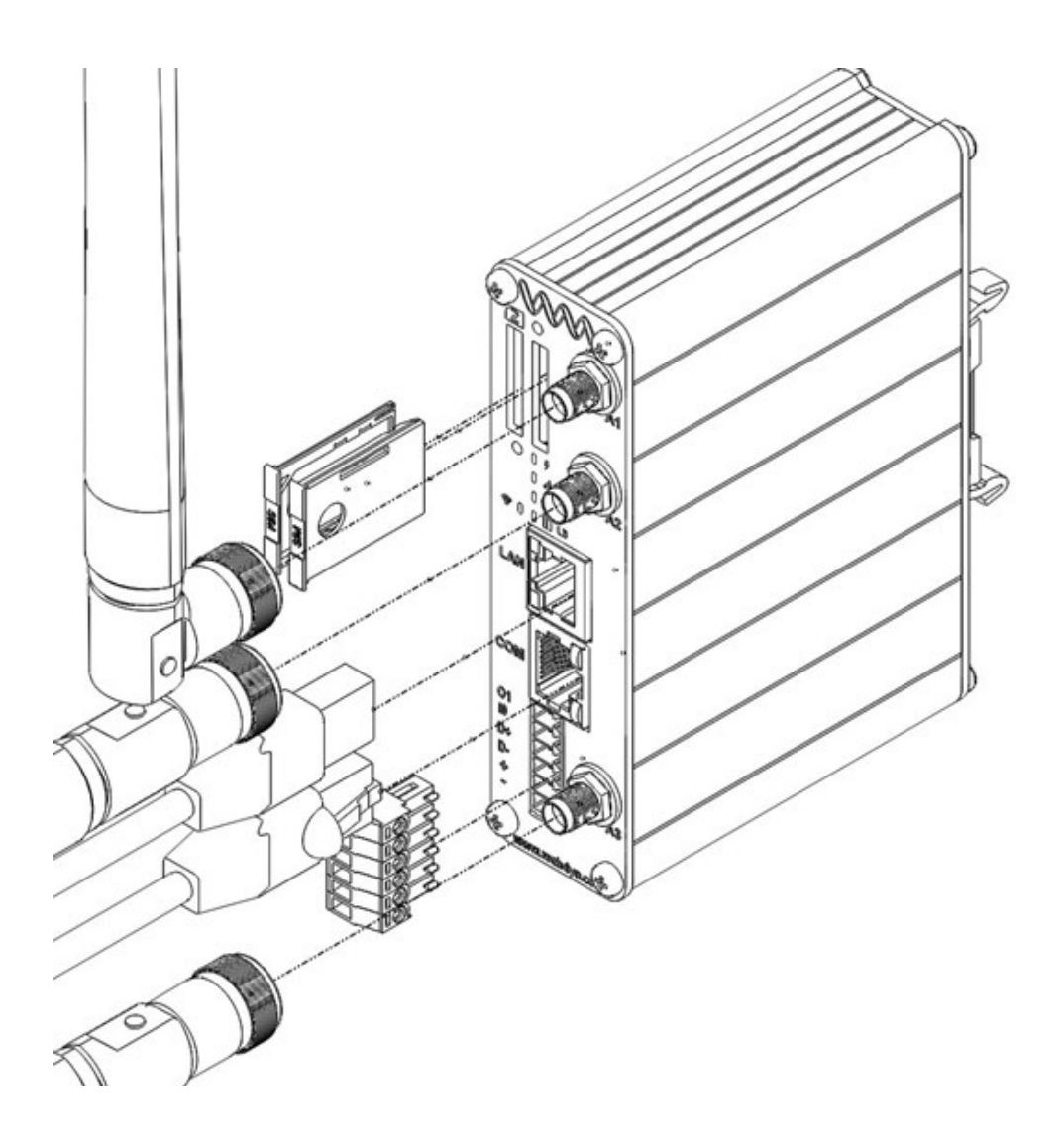

# <span id="page-37-0"></span>CONTACTO DE VENTAS

#### **ESPAÑA**

C/ Alejandro Sánchez 109 28019 Madrid

Teléfono 1: 902.19.81.46 Teléfono 2: +34-91.560.27.37 Email: [contact@webdyn.com](mailto:contact@webdyn.com)

#### **FRANCIA**

26 Rue des Gaudines 78100 Saint-Germain-en-Laye

Teléfono: +33.139042940 Email: [contact@webdyn.com](mailto:contact@webdyn.com)

#### **INDIA**

803-804 8th floor, Vishwadeep Building District Centre, Janakpurt, 110058 Nueva Delhi

Teléfono: +91.1141519011 Email: [contact@webdyn.com](mailto:contact@webdyn.com)

#### **PORTUGAL**

LusoMatrix Lda. Av. Coronel Eduardo Galhardo 7-1ºC 1170-105 Lisbon, Portugal

Teléfono: +351.218162625 Email: [comercial@lusomatrix.pt](mailto:comercial@lusomatrix.pt)

#### **APAC**

9F, No. 156, Sec. 3, Minsheng E. Rd. Songshan Dist., Taipei City 10596, Taiwan

Teléfono: +886.965333367 Email: [contact@webdyn.com](mailto:contact@webdyn.com)

#### **ASISTENCIA TÉCNICA**

**Oficinas de Madrid** Teléfono: +34.915602737 Email: [iotsupport@matrix.es](mailto:iotsupport@matrix.es)

## **Oficinas de Saint-Germain-en-Laye**

Teléfono: +33.139042940 Email: [support@webdyn.com](mailto:support@webdyn.com)

**Oficinas de Delhi** Teléfono: +91.1141519011 Email: [support-india@webdyn.com](mailto:support-india@webdyn.com) 

**Oficinas de Taipéi** Teléfono: +886.905655535 Email: [iotsupport@matrix.es](mailto:iotsupport@matrix.es)